# **AN12745 DSC 56F837xx 上的无传感器 PMSM 磁场定向控制**

第 0 版 — 2020年3月 应用笔记

作者:恩智浦半导体

**目录**

# <span id="page-0-0"></span>**1 介绍**

本应用笔记介绍了用于MC56F837xx DSC上的三相永磁同步电机(PMSM) 的无传感器电机控制参考应用软件的实现。无传感器控制软件和 PMSM 控 制理论在无传感器 PMSM 磁场定向控制 (文档[DRM148](https://www.nxp.com/doc/DRM148)) 中进行了描述。 Freedom (FRDM-MC-LVPMSM) 和High Voltage (HVP-MC3PH) 功率板 用作 PMSM 控制参考解决方案的硬件平台。无传感器控制软件的硬件相关 部分,包括详细的外设设置和电机控制(MC)外设驱动程序,也得到了解 决。本文档的最后一部分介绍了基于 FreeMASTER 调试工具的 Motor Control Application Tuning (MCAT) 的用户界面。这些工具是一种简单且 用户友好的方式,可用于算法调节、软件控制、调试和诊断的。

## <span id="page-0-1"></span>**2 开发平台**

有这两个标准的 NXP 功率板

- FRDM-MC-LVPMSM
- HVP-MC3PH

### **2.1 FRDM-MC-LVPMSM**

该评估板采用屏蔽外形,有效地将 NXP Freedom 开发板转变为完整的电机控制参考设计,与现有的 NXP Freedom 开发板兼容。 Freedom 电机控制接头与 Arduino™ R3 引脚布局兼容。

FRDM-MC-LVPMSM 的电源输入电压为 24-48VDC,带有反极性保护电路。5.5VDC 的辅助电源为 FRDM MCU 板供电。输出电 流高达 5A RMS。逆变器是通过一个三相桥式逆变器(6个 MOSFET)和一个三相 MOSFET 栅极驱动器实现的。模拟量,例如3 相电机电流、直流母线电压和直流母线电流,在该板上进行检测。还有一个用于速度/位置传感器(编码器、霍尔)的接口。完整 的 Freedom 电机控制开发套件的框图[如图](#page-1-0) 1所示。

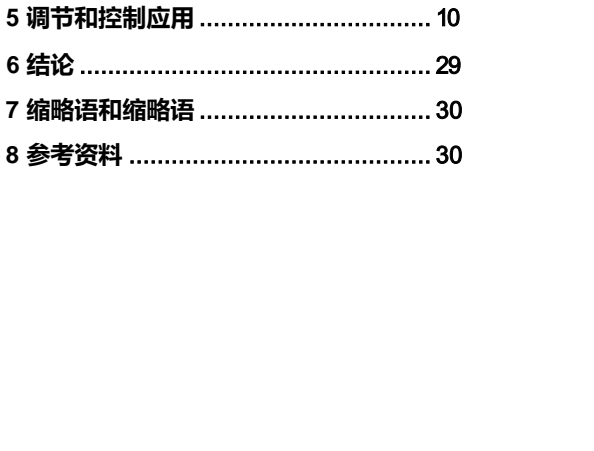

 **介绍** [.................................................... 1](#page-0-0)  **开发平台** [............................................. 1](#page-0-1)  **MCU 功能和外设设置** [.......................... 3](#page-2-0)  **[电机控制外设驱动\(](#page-7-0)MCDRV)** ............ 8

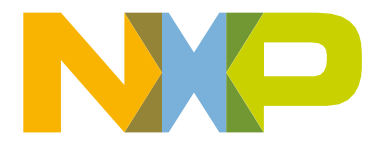

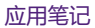

<span id="page-1-0"></span>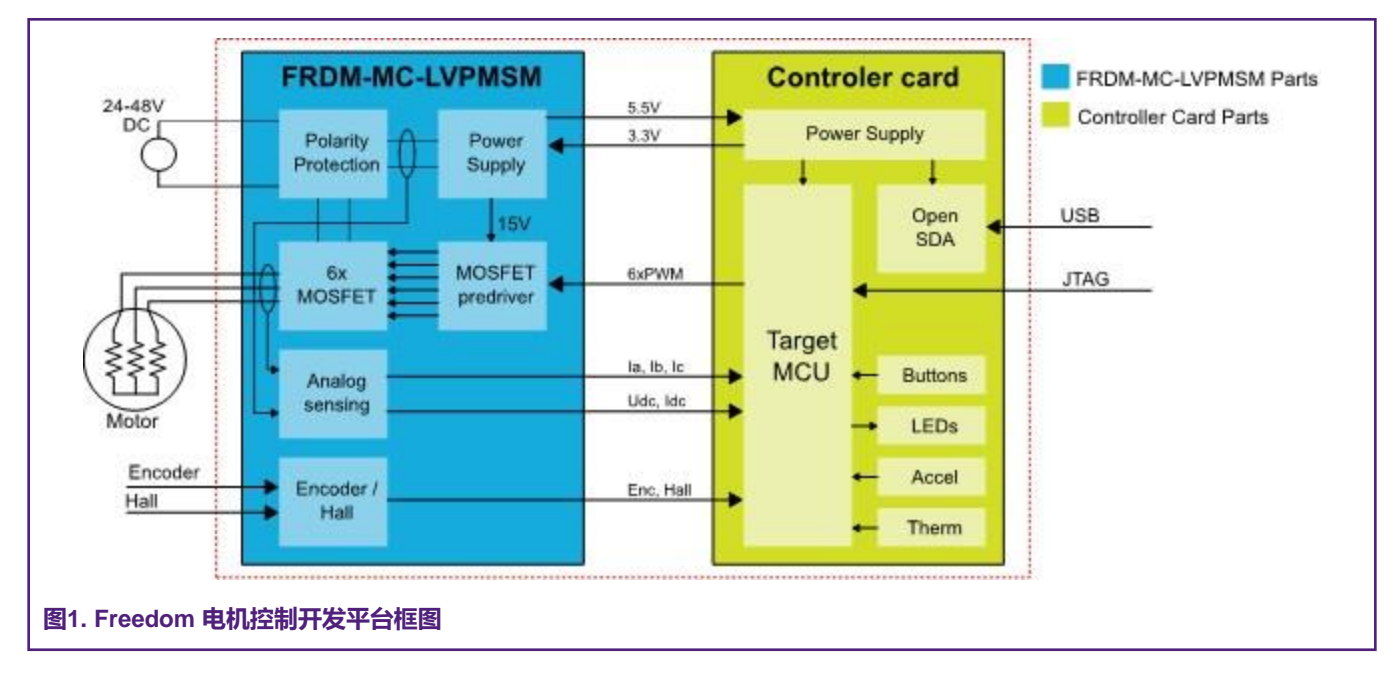

FRDM-MC-LVPMSM 不需要任何复杂的设置,并且只有一种方法可以将此屏蔽板连接到 Freedom MCU 板。请参阅 *Freedom FRDM-MC-LVPMSM* 开发平台用户指南(文档 [FRDMLVPMSMUG](https://www.nxp.com/doc/FRDMLVPMSMUG))和基于 *DSC MC56F837xx* 器件的*PMSM*无传感器应用 (文档xxxx) 。有关 Freedom 开发平台的更多信息, 请访问 [nxp.com](http://www.freescale.com/)。

### **2.2** HVP-MC3PH

恩智浦的三相高压电机控制开发平台(HVP)是一个 115/230-V、1-KW 的功率板,是恩智浦嵌入式运动控制系列开发工具不可 或缺的一部分。它在 HVP-MC3PH 套件中提供。结合HVP子卡, 为1马力以上电机提供现成的软件开发平台。完整的高压电机控 制开发套件的框图[如图](#page-2-1) 2所示。

<span id="page-2-1"></span>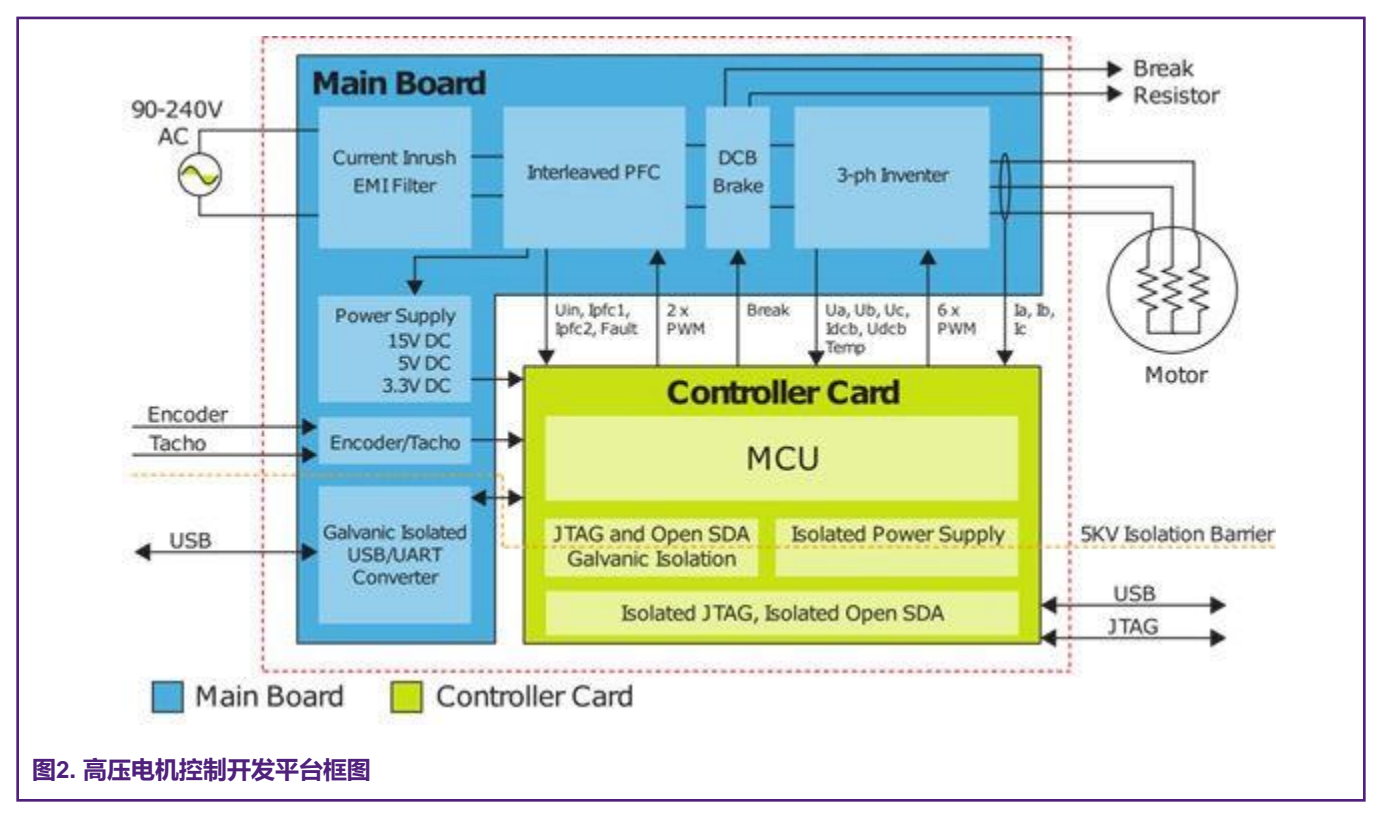

HVP-MC3PH 功率板不需要复杂的设置,只有一种方法可以将子卡连接到HVP。强烈建议阅读完整的*飞思卡尔高压电机控制平台 用户指南* (文档 [HVPMC3PHUG](https://www.nxp.com/doc/HVPMC3PHUG)) 。由于高压,如果处理不当,HVP 平台可能存在安全风险。有关恩智浦高压电机控制开发平 台的更多信息,请访问 [www.nxp.com](http://www.freescale.com/)。

## <span id="page-2-0"></span>**3 MCU 功能和外设设置**

本章介绍所有支持的 MCU 的硬件相关代码部分,包括外设初始化和应用时序说明。

高压和低压PMSM无传感器应用都使用相同的外设设置,除了对于死区时间设置、硬件过流故障设置和其他无 关紧要的差异。外设设置仅针对高压平台进行描述,但高压平台和低压平台之间外设设置的差异在相关章节中 列出。

**注意**

### **3.1 DSC MC56F837xx 系列**

MC56F837xx 是低功耗 DSC MCU 系列,在运行时提供出色的功耗,采用紧凑的 5 x 5 毫米封装,具有卓越的性能、精度和控 制,适用于高效数字电源转换和高级电机控制(MC56F837xx)应用。MC56F837xx 包括先进的高速和高精度外设,例如具有 312皮秒分辨率的高分辨率脉宽调制 (PWM) 、具有内置 PGA 采样的双高速12位ADC (ADC) 高达1.25兆每秒采样数 (MSPS) , 12位。更快的特定应用控制循环通过具有单周期数学运算、分数算术支持和并行移动的 32位 DSP 内核驱动。有关更多信息, 请参阅 *MC56F83xxx* 参考手册(文档 [MC56F83XXXRM](https://www.nxp.com/docs/en/reference-manual/MC56F83XXXRM.pdf))。

MC56F837xx 上 PMSM 电机控制软件使用的外设(本章稍后详细介绍其设置)是:

• 用于相电流、直流母线电压和 IPM 温度测量的12位循环结构ADC (ADC12) 。

- 用于 6 通道 PWM 生成的 eFlexPWM 模块(PWM)。
- 用于慢速控制环路计时的周期性中断定时器 (PIT) 。
- 用于过流故障和 ADC12 触发路由的 XBARA 多路复用器。
- 用于 FreeMASTER 通信的串行接口(QSCI0)。
- 用于浪涌继电器和制动电路控制的通用输入/输出(GPIO)引脚。

应用时序图[如图](#page-3-0) 3所示。所有任务都使用这些中断服务程序处理:

- ADC\_EOS\_isr ()——二级优先级中断,当 ADCA 完成所有使能采样信号的转换时触发。它处理 FOC 和 FreeMASTER recorder功能的快速控制循环。
- PIT\_ISR ()——由 PIT 溢出触发的一级优先级中断。它处理 FOC 的慢速控制环路。

无传感器 *PMSM* 磁场定向控制(文档 [DRM148](https://www.nxp.com/doc/DRM148))中更详细地描述了快速和慢速控制环路 ISR。

### **3.2 DSC56800EX 快速启动**

MCU 引脚、时钟和使用的外设使用图形配置工具进行配置,该工具是 DSC56800EX Quick Start工具的一个组件。MCU 配置保 存在应用程序源代码中包含的 *appconfig.h* 文件中。 有关更多信息,请参阅 *DSC56800EX Quick Start* 用户指南(文档 [DSC56800EXQSUG](https://www.nxp.com/doc/DSC56800EXQSUG))。

### **3.3 硬件定时和同步**

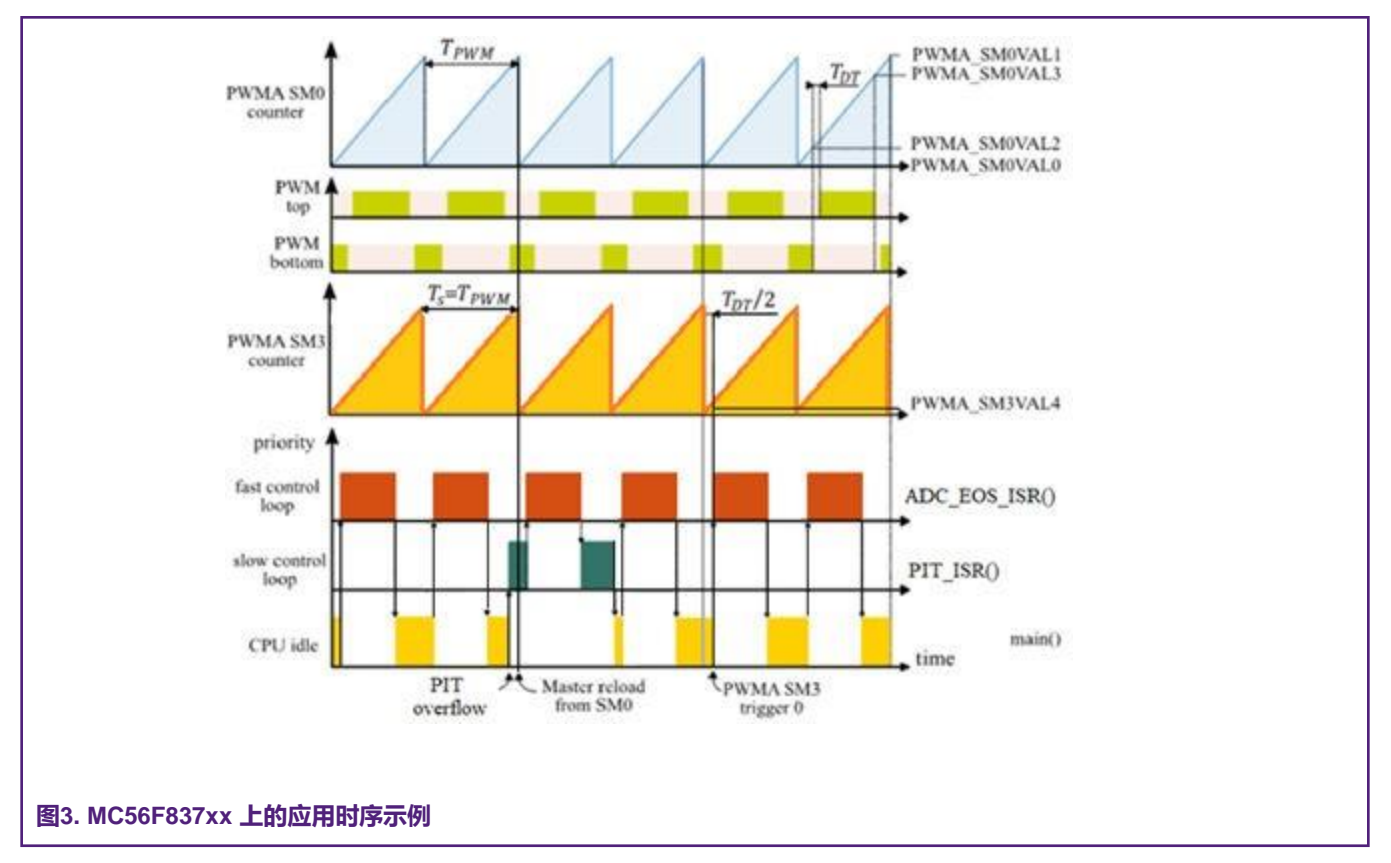

<span id="page-3-0"></span>PWM 子模块 0(SM0)定时器内部计数器以TPWM 周期从 PWM\_SM0VAL0 值到 PWM\_SM0VAL1 值计数。每个电机每相上的 功率管开关由 PWMA SM0、SM1 和 SM2 上的 PWMA\_SM[0..2]VAL2 和 PWMA\_SM[0..2]VAL3 寄存器对决定。通过 TDT 延迟 功率管控制信号上升沿来插入死区时间以避免直流母线短路。

#### **DSC 56F837xx 上的无传感器 PMSM 磁场定向控制,第0版,2020年3月**

PWM 开关频率的选择会影响开关功率损耗(频率越低越好)和可听噪声(频率越高越好)。该参考解决方案可以轻松增加 FOC 采样周期 Ts 和 PWM 周期 TPWM 之间的比率(请参阅 MCDRV 初始化和配置)[。图](#page-2-1) 2中的示例显示了 Ts 等于 TPWM 的 情况。

ADCA和ADCB(因为两个ADC12都运行在触发并行模式下)由 PWM SM0 触发0信号触发,该信号通过XBARA连接到ADC。当 SM0 内部计数器达到 PWMA\_SM0VAL4 值时发出触发信号, 该值默认设置为 TDT/2 (该值确保即使在非常高的占空比下也能进 行正确的 ADC 采样)。SM0 的内部计数器由来自 SM0 的主重加载触发事件重加载。ADC12 在采样周期 Ts 开始时总共转换了 四个采样信号:

- ADCA (A 相的通道1 或C 相的通道6) 和ADCB (B 相的通道2 或C 相的通道7) 上的前两个采样信号是相电流的采样信号。
- 直流母线电压由 ADCA 通道 3 进行第二次采样。
- IPM 温度由 ADCB 通道 0 进行第二次采样。

当所有采样信号都被转换后,ADC\_EOS\_isr() 高优先级 ISR 的处理开始。

PMSM FOC 参考软件的 CPU 负载和内存使用情况(请参阅 *DSC PMSM Control Reference Application*用户指南(文档 xxxx) 了解更多详细信息)如表1所示。结果适用于使用 CodeWarrior 11.x IDE 构建的应用程序,并具有最大速度优化。内存使用量根 据链接器 .map 文件计算, 包括 2KB FreeMASTER recorder 缓冲区 (分配在 RAM 中)。

### **表1. MC56F837xx CPU和内存使用情况**

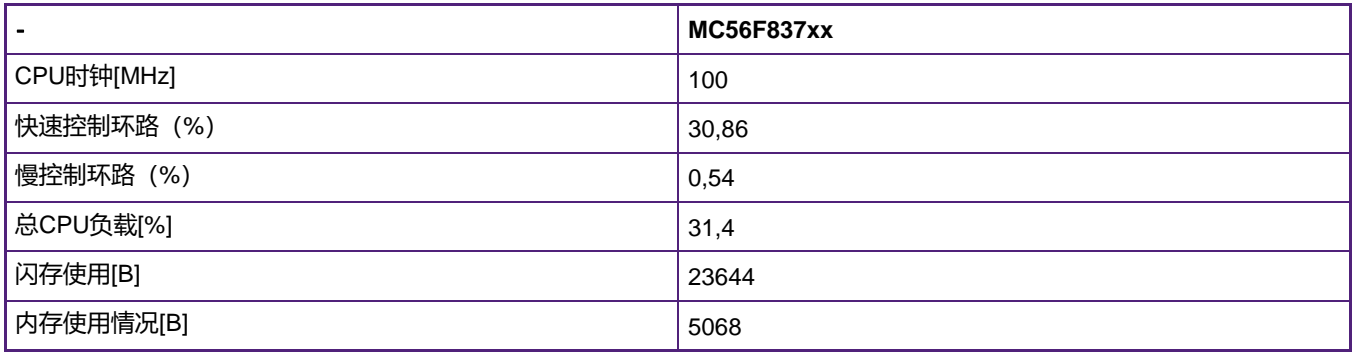

### 3.3.1 **片上时钟合成(OCCS)**

MC56F837xx DSC 使用 OCCS 和 SIM 模块在外设模块之间配置和分配时钟。OCCS 模块为 MCU 提供了多个时钟源选项。 系统集成模块(SIM)提供系统控制和芯片配置。OCCS模块配置如下:

- 来自 48-MHz/6 内部振荡器的 8-MHz 时钟用作参考时钟源。
- PLL 用于生成 100-MHz OCCS 内核输出时钟。
- 外设时钟频率设置为 100MHz。

### 3.3.2 **周期性中断定时器(PIT)**

PIT 外设模块用于慢速控制环路时序。PIT模块配置如下:

- 输入时钟设置为195,312kHz(外设时钟频率的1/512)。
- 在计数器达到模值 (195) 时启用具有一级优先级的中断。
- 设置模值,以便在慢速控制循环周期(1,00352ms)发生溢出中断。

### 3.3.3 **12位循环ADC(ADC12)**

ADC12 模块用于测量相电流、直流母线电压和IPM温度(每个采样周期共采集四个采样信号)。它由两个转换器(ADCA和 ADCB)组成。

ADC12模块的配置如下:

- 输入时钟设置为 20MHz(外设时钟频率的1/5)。
- 在ADCA上启用具有1级优先级的扫描结束中断。
- 使用PWMA的硬件触发器选择单端12位转换。触发的并行转换用于ADCA和ADCB。
- 仅启用SAMPLE0、SAMPLE1、SAMPLE8和SAMPLE9采样信号。

### 3.3.4 **脉冲宽度调制器A(PWMA)**

eFlexPWM外设PWMA的前三个子模块用于生成6相PWM,用于使用此设置进行电机控制:

- 输入时钟设置为fPWMin=100 MHz(快速外设时钟频率)。
- 输出PWM频率设置为fPWM=1/TPWM=10 kHz。PWMA\_SM[0..2]INIT和PWMA\_SM[0..2]VAL1寄存器用于定义PWM周 期,PWMA\_SM[0..2]VAL2和PWMA\_SM[0..2]VAL3寄存器用于指定当前占空比。
- SM1和SM2处的计数器与来自子模块0的主同步信号同步。
- 中心对齐的互补PWM仅在全周期重加载时产生。
- 插入TDT=1.5μs的死区时间。该值由HVPMC3PH板上使用的IPM制造商推荐。死区时间计数器模设为 PWMA\_SM[0..2]DTCNT0=PWMA\_SM[0..2]DTCNT1=TDTfPWMin=150。
- SM0、SM1和SM2处的通道A和B在可自动清除的0号故障激活时被禁用(在故障消失后的第一次PWM重加载时, PWMoutputs被重新启用)。已启用故障编号0(通过GPIO连接到IPM故障引脚,低电平激活)。

子模块0 VAL4用于此设置下的ADC12触发:

• 当达到PWMA SMOVAL4值 (默认为TDT/2)时, 触发。

eFlexPWM模块是一个专用外设,能够生成连接到IPM H桥驱动器的三相PWM信号。应用中使用的三个PWM子模块使用 图形配置工具(GCT)进行配置,如下所示:

- PWM\_0:
	- IPBus时钟源为100MHz。
	- 运行频率为10kHz, 周期为100μs。
	- 初始寄存器5000,VAL1 4999-13位分辨率。
	- 具有1.5微秒死区时间的互补模式。
	- PWM重加载和同步信号,随时从该模块生成。
	- 触发器4, 通过XBAR提供与ADC模块的同步。
	- 高压侧和低压侧PWM A和PWM B输出为正极性(高电平有效)。
- PWM\_1和PWM\_2:
	- PWM\_0时钟源。
	- 运行频率为10kHz,周期为100µs。
	- 初始寄存器5000, VAL1 4999-13位分辨率。
- 具有1.5微秒死区时间的互补模式。
- PWM重加载和同步信号,随时从该模块生成。
- 高压侧和低压侧PWM\_A和PWM\_B输出为正极性(高电平有效)。
- PWM故障:
	- 故障等级低的故障0引脚通过XBAR连接到电源模块的固定10.5A硬件过电流保护。
	- 具有低故障电平的故障1引脚通过XBAR连接到比较器输出,从而产生可调过电流保护。比较器将直流母线电流与 可调DAC电平进行比较。
	- 故障输入滤波器被禁用。

高压平台与低压PMSM平台的区别:

- 低压永磁同步电机平台使用0,5µs的死区时间(DTCNT0=DTCNT1=TDTfPWMin=50)。
- 低压永磁同步电机平台不使用固定过硬件过电流保护, 而仅使用比较器形成的可调过电流保护, 比较器将直流母线电流 与DAC的可调水平进行比较。比较器输出路由至故障水平低的故障0引脚。

### 3.3.5 **内部外设交叉开关A(XBARA)**

XBARA模块用于将过电流故障信号从CMP1和IPM故障引脚路由到PWMA,并将触发信号从PWMA路由到ADC12。XBARA 模块的设置如下:

- XBARA输入IN6(GPIO\_C16/GPIO\_F0)连接至输出OUT29(PWMA\_故障0)。
- 14 (CMPC 输出) 中的XBARA输入连接到输出OUT30 (PWMA 故障1)。
- XBARA输入IN20 (PWMA0\_MUX\_TRIG0/PWMB0\_OUT\_TRIG0信号) 连接至输出OUT12 (ADCA\_TRIG)。

高压平台与低压永磁同步电机平台的区别如下:

- 低压永磁同步电机平台仅使用可调过电流保护,通过XBAR路由至故障0引脚,如下所示:
	- 14 (CMPC\_输出) 中的XBARA输入连接到输出OUT29 (PWMA\_故障0) 。
	- 未使用XBARA输出OUT30。

### 3.3.6 **高速比较器C(HSCMP\_C)**

高速比较器模块用于可调过电流故障检测。比较器C的输出连接至PWMA故障1输入。HSCMP\_C模块的配置如下:

- 负比较器输入连接至CMPC IN0 (GPIO B3) -直流母线电流信号。
- 正比较器输入连接到8位DAC。可以设置DAC参考输出电压电平,以便在直流母线电流范围为0.063A至7.937A, 分辨率为63mA时激活过电流故障。
- 比较器输出极性设置为正常。当正输入高于负输入时, 输出高。

高压平台与低压永磁同步电机平台的区别如下:

- 比较器C输出连接至PWMA故障0输入。
- 负比较器输入连接至CMPC IN3 (GPIO B2)。
- 由于电流标定略有不同, 当直流母线电流范围为0.065A至8.185A, 分辨率为65mA时, 会激活过电流故障。

### 3.3.7 **通用异步收发器(SCI0)**

SCI0模块用于MCU板和PC之间的FreeMASTER通信。模块配置如下:

- 波特率设置为19200Bd。
- 接收器和发射器均已启用。
- 其他设置设置为默认值。

### 3.3.8 **通用输入/输出(GPIO)**

这些GPIO引脚用于:

- GPIOF7上的预充继电器控制。
- GPIOF6上的制动电路控制。
- GPIOC0上的LED状态指示。

**注意**

低压PMSM应用不使用预充继电器控制和制动电路控制。

## <span id="page-7-0"></span>**4 电机控制外设驱动(MCDRV)**

MCDRV代表了一种用于三相ACIM或PMSM控制的外设初始化和访问的简单方法。MCDRV库提供的功能包括三相PWM产生和 三相电流测量,以及直流母线电压和IPM温度(或一个通用用户定义的辅助量)的测量。无位置传感器永磁同步电机磁场定向控 制([DRM148](https://www.nxp.com/doc/DRM148))中描述了使用空间矢量调制(SVM)生成PWM的技术和测量三相电流和的原理。

MCDRV分为两部分:

- 第一部分是外设初始化模块,由 *mcdrv</platform>-<device>.c* 和 *mcdrv</platform><device>.h* 文件组成,对于每个受支 持的设备都是唯一的。头文件包括所有MCDRV设置选项,包括ADC通道分配。然后,源文件包含用于电机控制的所有外 设的初始化功能。该模块在MCDRV初始化中有更详细的描述。
- 第二部分包括每个受支持外设的外设驱动程序库模块。通常,所有ADC和PWM外设驱动在其类中共享相同的API。这使得 更高级别的代码平台独立,因为外设驱动程序函数调用被通用命名的宏所取代。支持的外设及其驱动程序的API列表在 [MCDRV API](#page--1-0)中。

### **4.1** MCDRV **初始化**

MCDRV初始化模块包括MCU外设初始化功能以及用户可以指定的所有定义。这些功能位于特定于设备的 *mcdrv<uPlatform>- <device>.c* 源文件和 *mcdrv<uPlatform><device>.h* 头文件中。在MCDRV初始化模块中的所有函数中,只需在MCU启动期间和 任何其他MCDRV函数之前调用 *MCDRV\_Init\_M1()* 函数。给定设备用于电机控制目的的所有外设都在此功能内初始化。

*mcdrv \<platform>-<device>.h* 头文件提供了几个可由用户定义的宏:

- M1\_MCDRV\_ADC-此宏指定使用哪个ADC外设。如果选择不受支持的外设,则会发出预处理器错误。
- M1\_MCDRV\_PWM3PH–此宏指定使用哪个PWM外设。如果选择不受支持的外设,则会发出预处理器错误。
- M1\_PWM\_模–此定义的值设置PWM频率。此宏中的值可以通过asM1\_PWM\_MODULO=fPWMin/fPWM计算得出,其中 fPWMin是PWM外设定时器的输入频率(请参阅章节关于设备上的外设初始化(由MCDRV设置的默认值),fPWM是所需 的PWM频率。
- M1\_FOC\_PERIOD 此宏允许您每1次、2次、3次、第n次PWM重加载调用快速环路中断。当PWM频率必须高于最大快 速环路中断时,这很方便。
- M1\_PWM\_PAIR\_PH[A..C] 这些宏允许简单地将物理电机相分配给PWM外设通道或子模块。电机相的顺序可以通过这种 方式改变。
- ADC\_NO\_CHAN 此宏用于指定未分配的ADC通道。建议不要更改此号码。
- ・M1\_ADC[0,1]\_PH\_[A..C] 这些宏为相位电流测量分配ADC通道。一般规则是,至少一相电流必须在两个ADC转换器上 可测量,剩余的两相电流必须在不同的ADC转换器上可测量。这是因为要测量的相位电流对的选择取决于当前SVM扇区。 如果此规则被破坏,将发出预处理器错误。有关三相电流测量的更多信息,请参阅无传感器*PMSM*磁场定向控制(文件 [DRM148](https://www.nxp.com/doc/DRM148))。未分配的ADC通道设置为ADC\_NO\_CHAN值。
- M1\_ADC[0,1]\_UDCB和M1\_ADC[0,1]\_AUX 这些定义用于选择用于测量直流母线电压的ADC通道和一个用户定义的辅助 量,该辅助量不直接用于电机控制(默认情况下测量IPM温度)。ADC通道分配的规则是,必须在不同的ADC转换器上测 量直流母线电压和辅助量。如果此规则被破坏,将发出预处理器错误。
- M1\_MCDRV\_ADCIO\_UDCB\_MEAS 该定义应包含用于存储直流母线电压测量值的16位小数变量的名称。
- M1\_MCDRV\_ADCIO\_IABC\_MEAS 该定义应包含用于存储相电流测量结果的GMCLIB\_3COOR\_T\_F16结构变量的名称。 GMCLIB\_3COOR\_T\_F16数据类型在实时控制嵌入式软件电机控制和功率转换库(RTCESL)中定义。有关RTCESL的更 多信息, 请访问[www.nxp.com/RTCESL](https://www.nxp.com/products/processors-and-microcontrollers/arm-microcontrollers/general-purpose-mcus/kv-series-cortex-m4-m0-plus-m7/real-time-control-embedded-software-motor-control-and-power-conversion-libraries:RTCESL?&tid=vanRTCESL)。
- M1\_MCDRV\_ADCIO\_SVMSECTOR 此宏定义包含当前SVM扇区号的无符号整数变量的名称。
- M1\_MCDRV\_ADCIO\_AUX\_MEAS 此定义存储用于存储辅助量测量值的16位小数变量的名称。
- M1\_MCDRV\_PWMIO\_占空比 此定义应包含用于定义所需相位PWM占空比的GMCLIB\_3COOR\_T\_F16结构变量的名 称。GMCLIB\_3COOR\_T\_F16数据类型在RTCESL中定义。

### **4.2** MCDRV API

ADC和PWM电机控制驱动器在其类中共享相同的API。为了确保MCDRV API的设备独立性,所有驱动程序功能都可以通过 *MCDRV\_u<platform>-<device>.h* 文件中通用命名的宏访问。

ADC MCDRV的可用API为:

- M1\_MCDRV\_ADC\_T- MCDRV ADC 结构数据类型。
- bool\_t M1\_MCDRV\_ADC\_PERIPH\_INIT() 默认情况下,此函数在 *MCDRV\_INIT\_M1()* 函数调用的ADC外设初始化过程 中调用,并且在外设初始化完成后不应再次调用。
- · bool\_tM1\_MCDRV\_CURR\_3PH\_CHAN\_ASSIGN(MCDRV\_ADC\_T\*)- 调用此函数可根据SVM扇区为下一个三相电流测量 分配适当的ADC通道。此函数始终返回*true*。
- bool\_tM1\_MCDRV\_CURR\_3PH\_CALIB\_INIT(MCDRV\_ADC\_T\*)- 此功能初始化相位电流通道偏移测量。此函数始终返回 *true*。
- · bool\_tM1\_MCDRV\_CURR\_3PH\_CALIB(MCDRV\_ADC\_T\*)- 此功能从静止电机的未上电的相读取当前信息,并使用移动 平均滤波器滤波。目标是获得测量偏移的值。移动平均过滤器的窗口长度默认设置为8个采样信号。此函数始终返回*true*。
- <span id="page-9-0"></span>• bool t M1\_MCDRV\_CURR\_3PH\_CALIB\_SET(MCDRV\_ADC\_T\*) – 此功能将相位电流测量偏移值断言到内部寄存器。它应 该在足够多的 *M1\_MCDRV\_CURR\_3PH\_CALIB()* 调用之后调用。此函数始终返回*true*。
- bool t M1\_MCDRV\_GET(MCDRV\_ADC\_T\*) 此功能读取并计算三相电流、直流母线电压和辅助量的实际值。获得的测量 值存储在M1\_MCDRV\_ADCIO\_IABC\_测量值、M1\_MCDRV\_ADCIO\_UDCB\_测量值和M1\_MCDRV\_ADCIO\_辅助测量值变 量中。此函数始终返回*true*。

PWM MCDRV的API为:

- M1 MCDRV PWM T MCDRV PWM 结构数据类型。
- bool tM1\_MCDRV\_PWM\_PERIPH\_INIT(M1\_MCDRV\_PWM\_T\*)-默认情况下, 此函数在由 MCDRV\_INIT\_M1() 函数 调用的PWM外设初始化过程中调用。此函数始终返回*true*。
- bool tM1\_MCDRV\_PWM3PH\_SET(M1\_MCDRV\_PWM\_T\*)- 此功能根据 M1\_MCDRV\_PWMIO\_占空比变量中存储的 所需值更新PWM相位占空比。此函数始终返回*true*。
- bool tM1 MCDRV PWM3PH EN(M1 MCDRV PWM T\*) 调用此函数可启用所有PWM通道。此函数始终返回true。
- bool tM1\_MCDRV\_PWM3PH\_DIS(M1\_MCDRV\_PWM\_T\*) 调用此函数将禁用所有PWM通道。此函数始终返回true。
- bool tM1\_MCDRV\_PWM3PH\_FAULT\_GET(M1\_MCDRV\_PWM\_T\*)– 此功能返回过电流故障标志的状态, 并自动清 除标志(如果设置)。当发生过流事件时,此函数返回*true*。否则,它将返回*false*。

## **5 调节和控制应用**

本节介绍控制无传感器永磁同步电机磁场定向控制(FOC)应用的工具和推荐程序。该应用程序包含FreeMASTER实时调试监 视器和数据可视化工具的嵌入式驱动程序,用于与PC进行通信。它支持非侵入式监视,以及实时修改目标变量,这对于算法调 节非常有用。除了目标端驱动程序外,FreeMASTER工具还需要安装PC应用程序。有关更多信息,请访问 [www.nxp.com/freemaster](http://www.nxp.com/freemaster)。

使用PMSM的电机控制应用程序调节(MCAT)页面,可以轻松控制和调节PMSM无传感器FOC应用程序。PMSM的MCAT是一 个用户友好的模块化页面,在FreeMASTER中运行。要启动它,只需执行项目旁边的.pmp文件。有关更多信息,请参阅PMSM 无传感器应用程序版本的用户指南[。图](#page-10-0) 4显示了用于PMSM的MCAT欢迎页面。该工具由一个选项卡菜单(点1)、有关连接板 的信息(点2)和工作空间(点3)组成。每个选项卡代表一个子模块,可用于调节或控制应用程序的不同方面。除PMSM的 MCAT页面外,FreeMASTER项目文件中还预定义了变量监视窗口中的几个作用域、recorder和变量,以进一步简化电机参数调 节和调试。基本和专家调节模式可用。选择专家模式可以修改MCAT中可用的所有参数和字段。对于没有经验的用户,建议使用 基本模式。当FreeMASTER未连接到目标时,应用程序Id行显示为脱机。当使用正确的软件与目标MCU建立通信时,App Id行 显示正确的MCU和平台,并加载给定MCU的所有存储参数。

<span id="page-10-0"></span>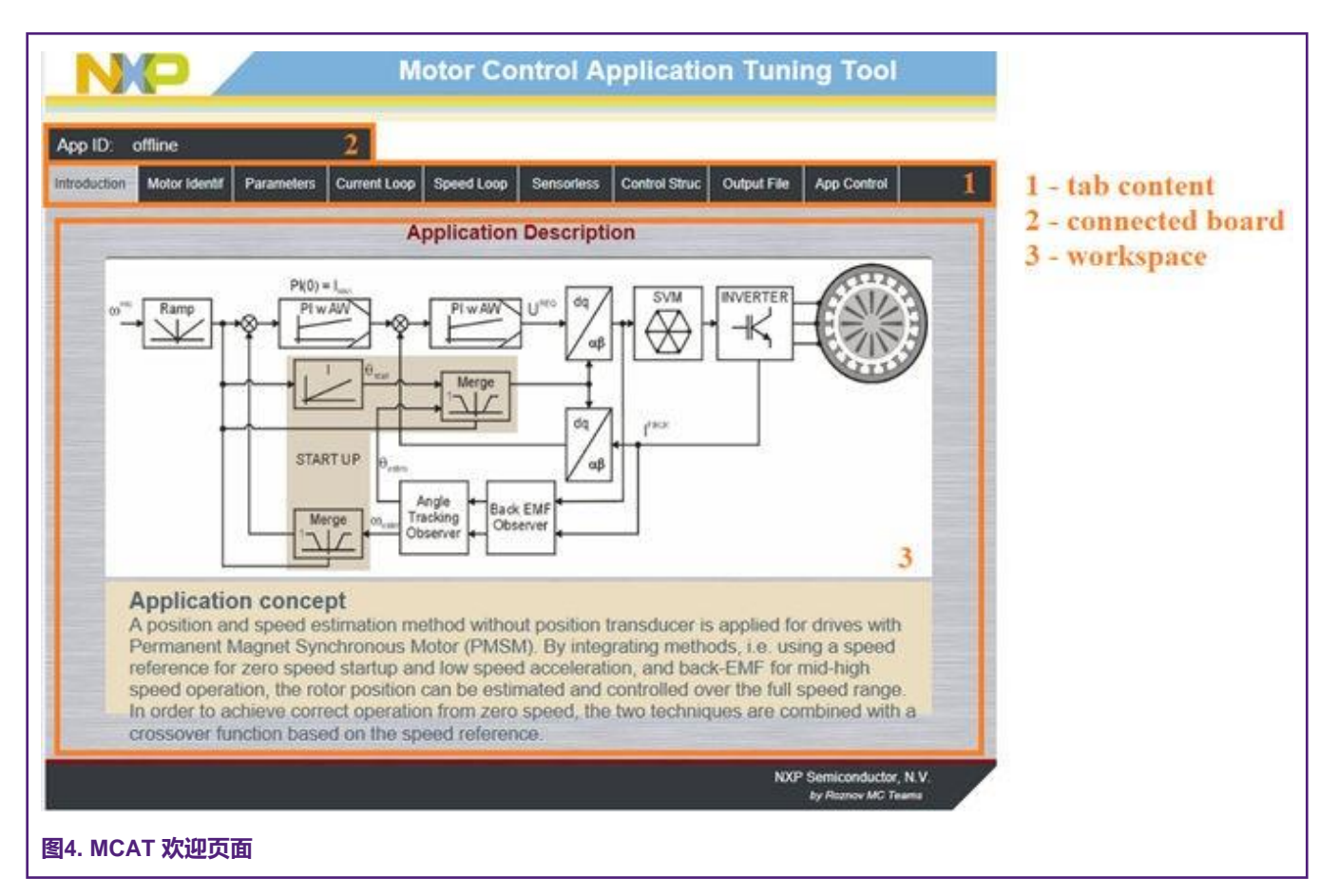

在默认配置中,以下选项卡可用:

- *简介* 欢迎选项卡, 带有永磁同步电机无传感器FOC图和应用的简短说明。
- *电机识别* 永磁同步电机半自动参数测量控制选项卡。本文件后面将介绍永磁同步电机参数识别。
- 参数 此选项卡允许您修改电机参数、硬件规格和应用规模以及故障限制。
- 电*流环路* 电流环路PI控制器增益和输出限制。
- 速度环路 此选项卡包含用于指定速度控制器比例和积分增益的字段, 以及速度斜坡的输出限制和参数。
- *无传感器* 此选项卡允许您调节反电动势观测器、跟踪观测器和开环启动的参数。
- *控制结构* 此应用程序控制选项卡允许您使用不同技术(标量-电压/赫兹控制、电压FOC、电流FOC和速度FOC)选择 和控制永磁同步电机。应用程序状态显示在此选项卡中。
- 输出文件 此选项卡允许您查看PMSM无传感器FOC应用程序所需的所有计算常数。还可以生成 *m1\_acim\_appconfig.h* 文件,然后用于在项目重建时永久预设所有应用程序参数。
- *控制页面* 此选项卡包含图形元素,如速度表、直流母线电压测量条和各种开关,可实现简单、快速和用户友好的应用 程序控制。故障清除和演示模式(随时间设置各种预定义的所需速度)也可以在此处进行控制。

大多数选项卡都可以使用"更新目标"按钮将MCAT中指定的参数立即加载到目标中,并使用"重加载数据"和"存储数据" 按钮将其保存到硬盘驱动器文件或从硬盘驱动器文件中还原。

<span id="page-11-0"></span>以下各节提供了有关如何识别已连接ACIM的参数以及如何适当调节应用程序的简单说明。

### **5.1 PMSM 参数辨识**

由于基于模型的PMSM驱动控制方法是最有效和最实用的,因此获得准确的电机模型是驱动设计和控制的重要组成部分。对于 已实现的FOC算法,需要知道定子电阻*R*s、直轴电感*L*d、交轴电感*L*q和反电势常数*K*e的值。

### 5.1.1 **功率板特性**

每个逆变器引入一个总误差电压 *Uerror*,该误差由死区时间、电流箝位效应和功率管压降引起。总误差电压 Uerror 取决于相电 流is,这种相关性在功率板特性测量过程中测量。逆变器误差特性的示例如图 5所示。功率板特性是MCAT的一部分,可通过 "电机识别"选项卡进行控制。要进行特性测量,请连接一个具有已知定子电阻Rs的电机,并在Calib Rs字段中设置该值。然 后指定校准范围,即定子电流的范围,在该范围内执行误差测量。然后,单击Calibrate(校准)按钮开始特性测量。特性测量 逐渐执行65个isd电流步进值,从is=-is,calib到is=is,calib,每次持续300ms。请注意,整个过程大约需要20秒,电机必须承 受此负载。获取的特征数据保存到文件中,稍后用于Rs测量过程中的相电压校正。以下Rs测量可在最大电流为calib时进行。建 议使用低Rs的电机进行特性测量。

只有用户硬件板才需要功率板特性测量。当恩智浦功率板与应用一起使用时,可以省略特性测量过程。获取的特征数据保存到 文件中,因此对于给定的硬件只需执行一次。

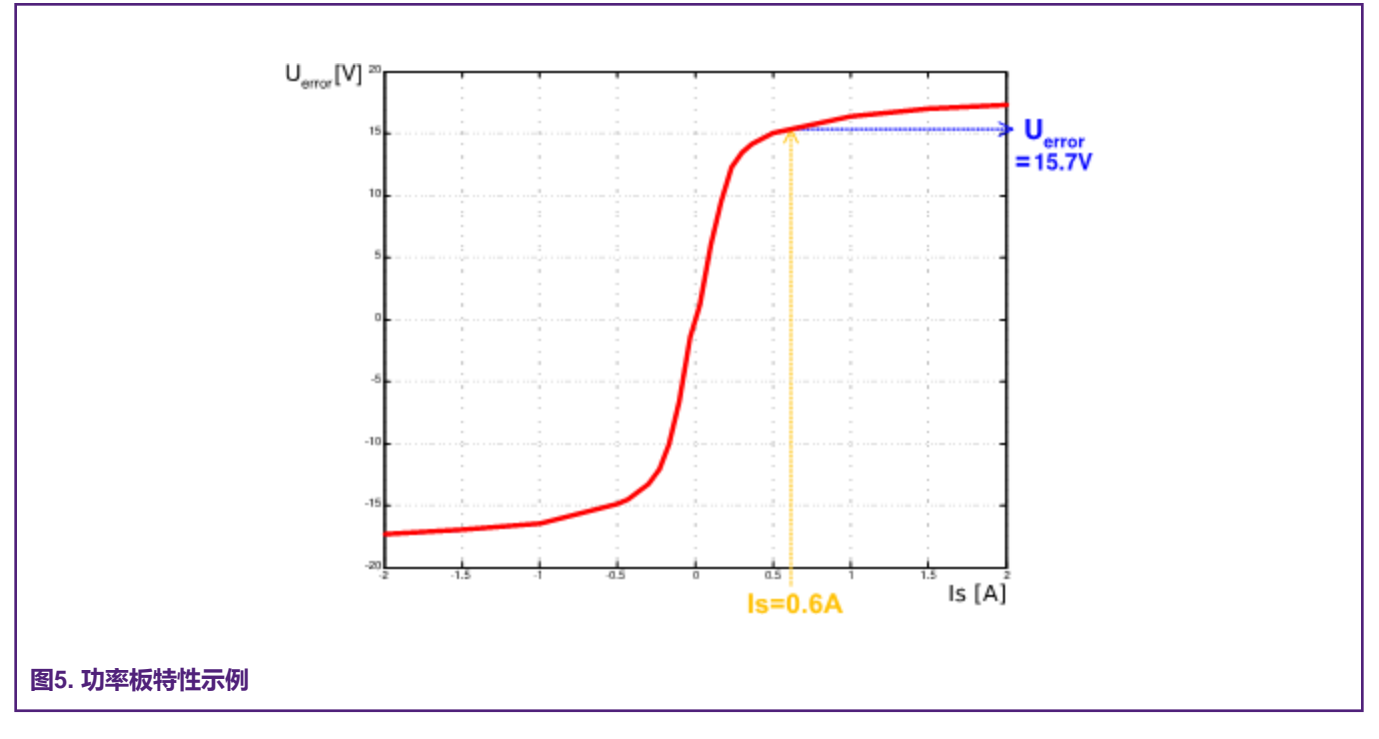

### 5.1.2 **定子电阻测量**

使用直流电流 IphN 值测量定子电阻Rs,该值施加到电机上1200ms。直流电压UDC使用电流控制器保持。其参数的选择是保守 的,以确保稳定性。使用欧姆定律计算定子电阻Rs,如下所示:

 $R_{s} = \frac{U_{\rm DC} - U_{\rm error}}{I_{\rm phN}}$  $\lceil \Omega \rceil$ 

### 5.1.3 **定子电感**

为了识别定子电感LS,向电机施加正弦测量电压。在LS测量期间,电压控制启用。在调节过程中,在实际测量之前获得正弦电 压的频率和振幅。调节过程从应用于电机的0-V振幅和F启动频率开始。Ud inc逐渐将振幅增加至直流母线电压 (DCbus/2) 的一 半, 直到Id达到ampl。如果即使使用DCbus/2和F start也未达到Id ampl, 测量信号的频率将逐渐降低F dec, 再次降低至F min, 直到达到Id ampl。如果仍未达到Id ampl, 则继续测量DCbus/2和F min。调节过程如图 6所示。

调节过程完成后,正弦测量信号(调节过程中获得的振幅和频率)应用于电机。然后根据电压和电流振幅计算RL电路的总阻抗, 并根据RL电路的总阻抗计算Ls。

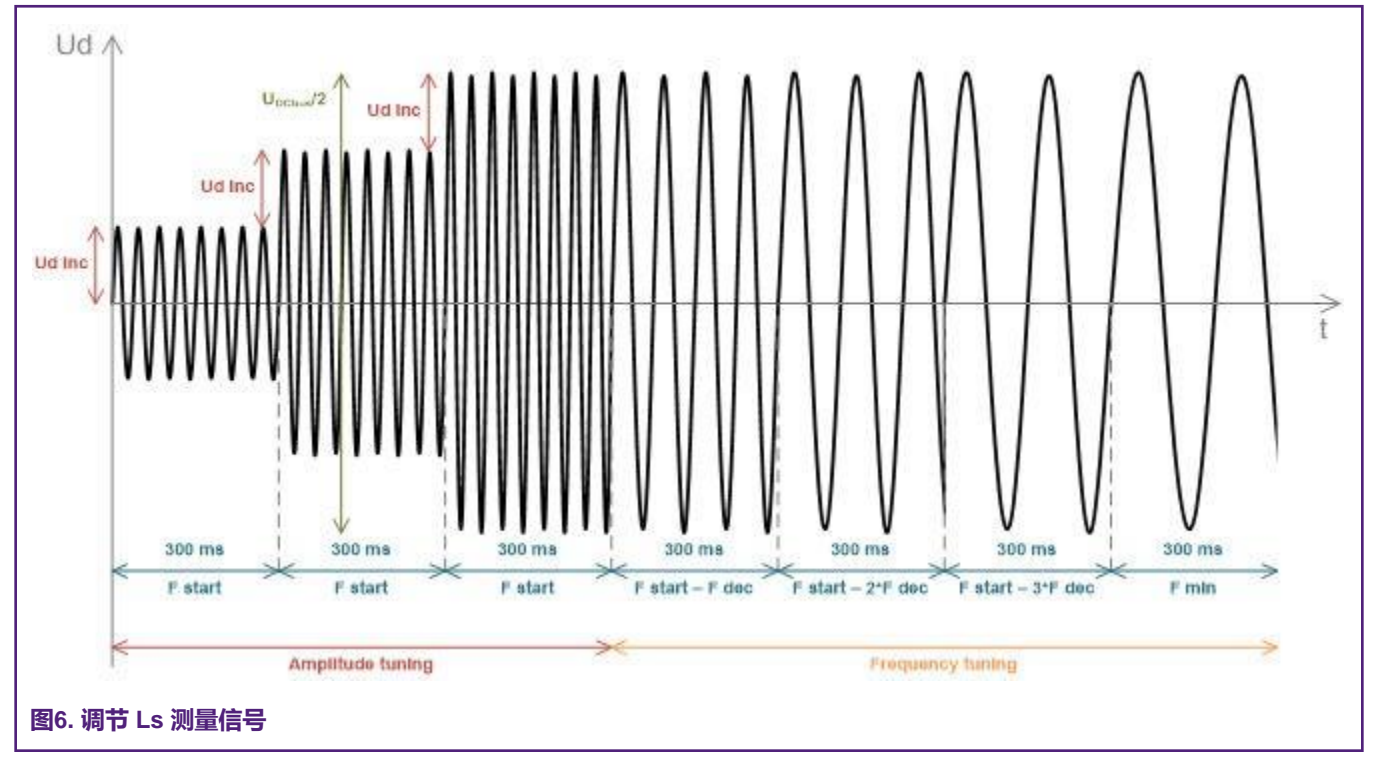

<span id="page-13-0"></span>
$$
Z_{\rm RL} = \frac{U_{\rm d}}{I_{\rm d\,ampl}} \tag{ \Omega}
$$

$$
X_{\text{Ls}} = \sqrt{Z_{\text{RL}}^2 - R_{\text{s}}^2} \qquad [\Omega]
$$

$$
L_{\rm s} = \frac{X_{\rm Ls}}{2\pi f} \qquad \qquad [\Omega]
$$

直轴电感(Ld)和交轴电感(Lq)测量以与LS相同的方式完成。在进行Ld和Lq测量之前,向D轴施加直流电流,使转子对齐。 对于Ld测量,在D轴上施加正弦电压。对于Lq测量,在Q轴上施加正弦电压。

### 5.1.4 **反电势常数测量**

在实际反电动势常数(Ke)测量之前,MCAT工具根据先前测量的Rs、Ld和Lq计算电流控制器和反电动势观测器常数。要测量 Ke,电机必须旋转。Id是通过Idmeas控制的,而电气开环位置是通过对所需速度N nom积分生成的。当电机达到所需速度 时,对反电动势观测器获得的反电动势电压进行过滤,并计算Ke:

$$
K_{\rm e} = \frac{U_{\rm BEMP}}{\omega_{\rm el}} \tag{Ω}
$$

测量Ke时,必须目视检查以确定电机是否正常旋转。如果电机旋转不正常,请执行以下步骤:

- 确保 pp 的数量正确。Ke测量所需的速度也由pp计算得出。因此, pp的不准确会导致合成Ke的不准确。
- 增加Id意味着在开环期间旋转时产生更高的扭矩。
- 降低 *N nom* 以降低Ke测量所需的速度。

### 5.1.5 **极对数助手**

没有位置传感器,无法测量极对的数量。然而,有一个简单的助手来确定极对数(*pp*)。*pp* assistant的编号执行一次电气旋转, 停止几秒钟, 然后重复。由于 pp 值是电气速度和机械速度之间的比率, 因此可以将其确定为每转一圈机械的停止次数。建议不 要在第一次机械旋转期间计算止动块,因为在第一次旋转期间会发生对齐,这会影响止动块的数量。在 *pp* 测量期间,启用电流 环路,并将Id电流控制为 *Id meas*。通过积分开环速度生成电气位置。如果启动 *pp* 辅助装置后转子不移动,则停止辅助装置, 增加 *Id meas*, 然后重新启动辅助装置。

### 5.1.6 **PMSM电气参数测量过程**

电机识别过程可以通过MCAT电机识别选项卡进行控制和设置,如[图](#page-14-0)7所示。要测量您自己的电机,请执行以下步骤([如图](#page-14-0)7 所示):

• 选择您的硬件板。您可以在标准NXP硬件或您自己的硬件之间进行选择。如果您使用自己的硬件,请也指定其值(I max、 U DCB max、快速循环周期)。

- <span id="page-14-0"></span>• 如果您不知道电机极对数,请使用极对数助手中描述[的极对数助手。](#page-13-0)
- 如果您是第一次使用自己的硬件,请执行power stage characterization ([功率板特性描](#page-11-0)述) 中所述的功率板特性描述。
- 输入电机测量参数(取决于基本/专家模式),然后按下测量按钮开始测量。您可以在状态栏中观察正在测量的参数。

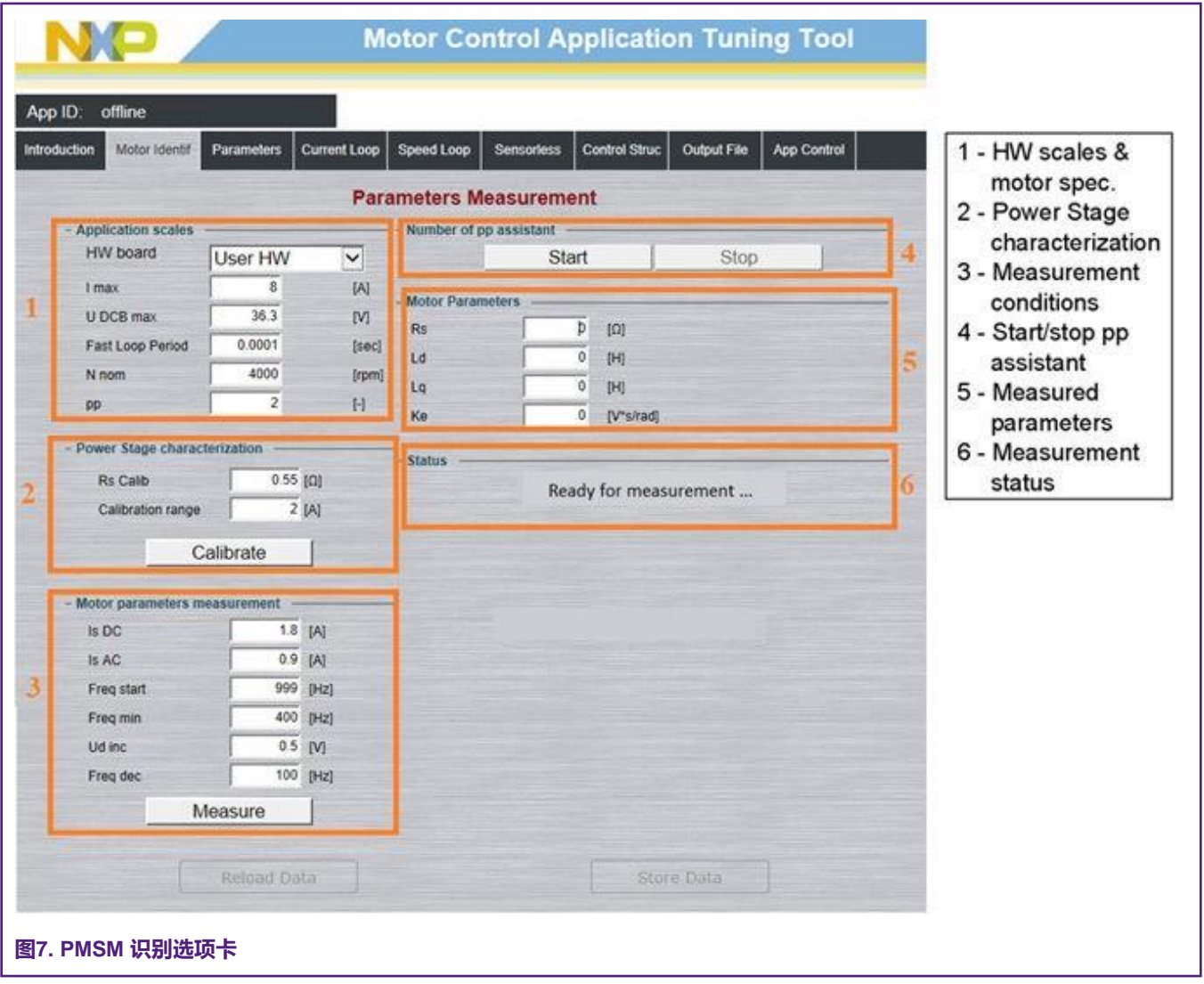

#### Connect motor Enter Application Yes User HW Scales, Is DC and Is AC board? Perform 'Nο Characterization No pp know? Perform Measurement Run Number Yes of pp assistant Yes Faults or Enter pp Warnings? No

Measurement successful

### **图8. 测量流程图**

在测量过程中,可能会出现测量错误和警告。不要将这些故障与应用故障混淆,如过流、欠压等。表 2中列出了这些故障及其描 述和可能的故障排除。

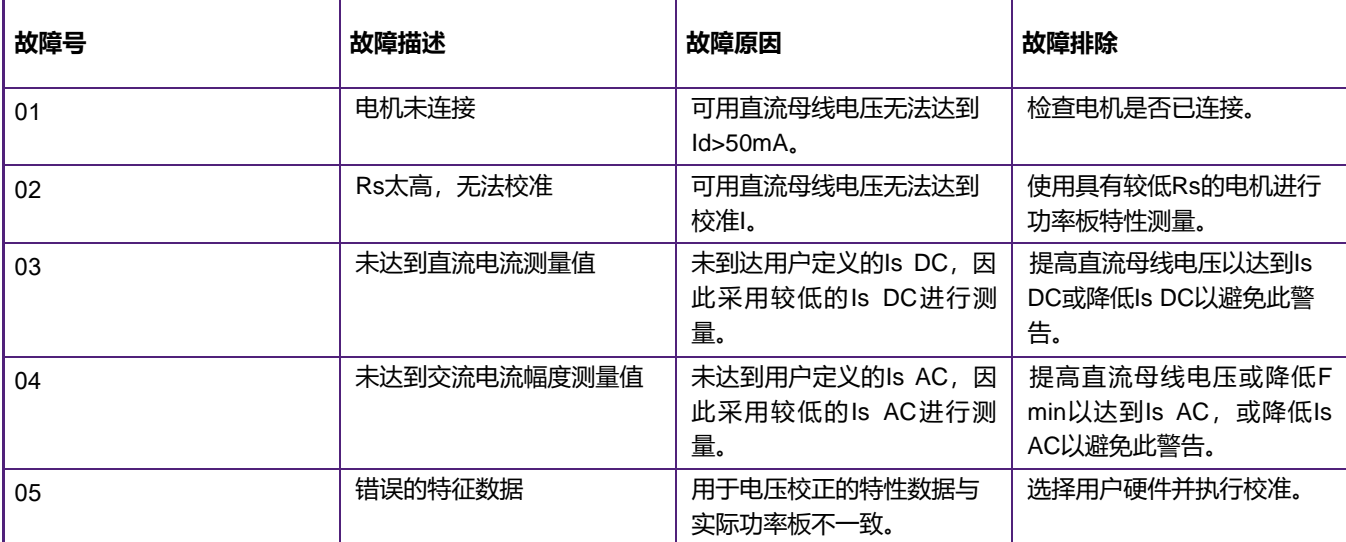

### **表2. 测量故障和警告**

## **5.2 使用MCAT的永磁同步电机无传感器应用控制和调节**

通过MCAT页面启用的FreeMASTER可用于完全控制和轻松调节ACIM无传感器FOC应用程序。此处介绍了["调节和控制应用"](#page-9-0) 中列出的PMSM子模块MCAT选项卡。

### 5.2.1 **使用MCAT的应用程序控制**

应用程序可以通过控制结构选项卡进行控制,如图 9所示。屏幕左侧的状态控制区域显示当前应用程序状态,并允许打开或关闭 主应用程序开关(关闭正在运行的应用程序将禁用所有PWM输出)。串级控制结构区域位于屏幕右侧。在这里,您可以使用适 当的按钮在标量控件和FOC控件之间进行选择。FOC级联结构的选定部分可通过选择电压FOC、电流FOC或全速FOC启用。这 对于应用程序调优和调试非常有用。

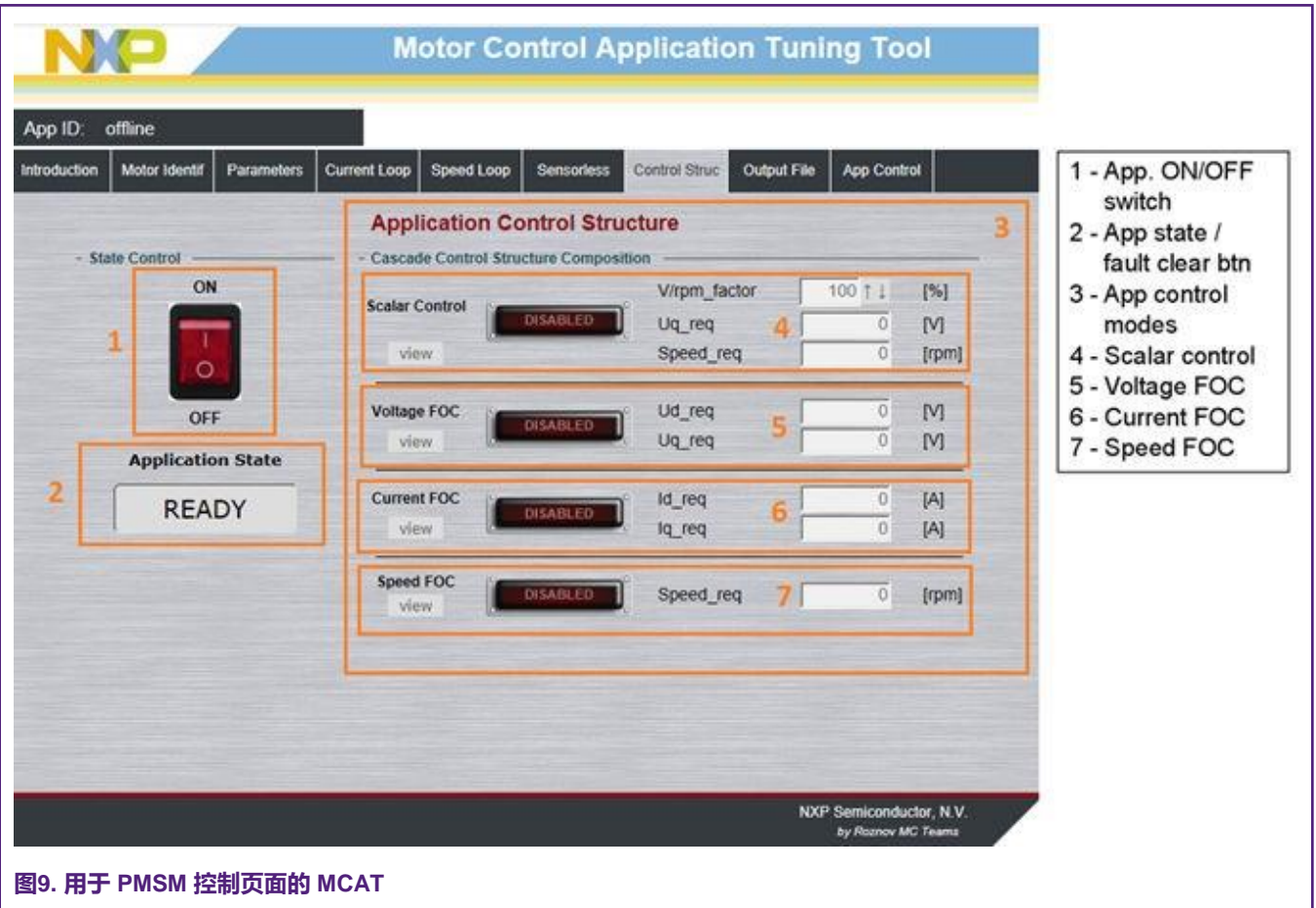

标量控制图[如图](#page-17-0)10所示。它是最简单的电机控制技术。定子电压幅值与频率之间的比率 (频率信息隐藏在速度\_req值中) 必须 保持在标称比率,因此控制方法有时称为伏特/赫兹或V/Hz。因此,在专家调节模式下输入所需电压和速度时,请注意。在基本 模式下,传动比保持恒定,唯一需要的输入是所需的转速。即使未直接使用估计的位置信息,位置估计反电势观测器和跟踪观测 器算法也在后台运行。这对于反电动势观测器的调节非常有用。参见无传感器PMSM磁场定向控制(文件[DRM148](https://www.nxp.com/doc/DRM148))。

<span id="page-17-0"></span>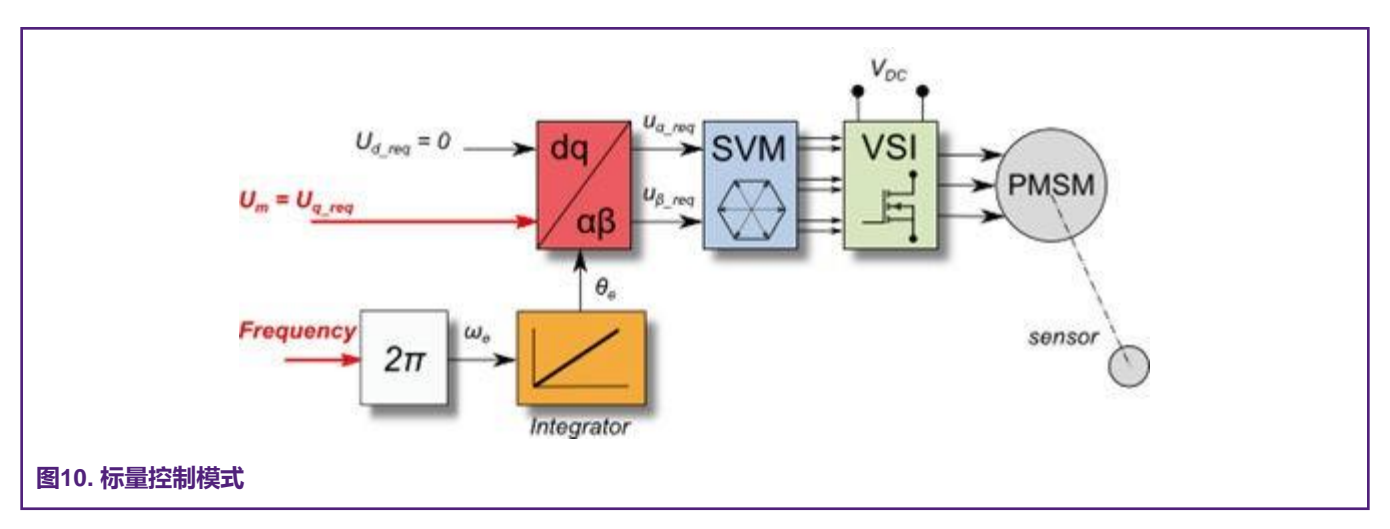

所谓的电压 FOC 的框图如图11所示。与标量控制不同, 位置反馈使用 BEMF 观测器关闭, 定子电压幅度与电机速度无关。d 轴 和 q 轴定子电压都可以使用 Ud\_req 和 Uq\_req 字段指定。此控制方法对于 BEMF 观测器功能检查很有用。

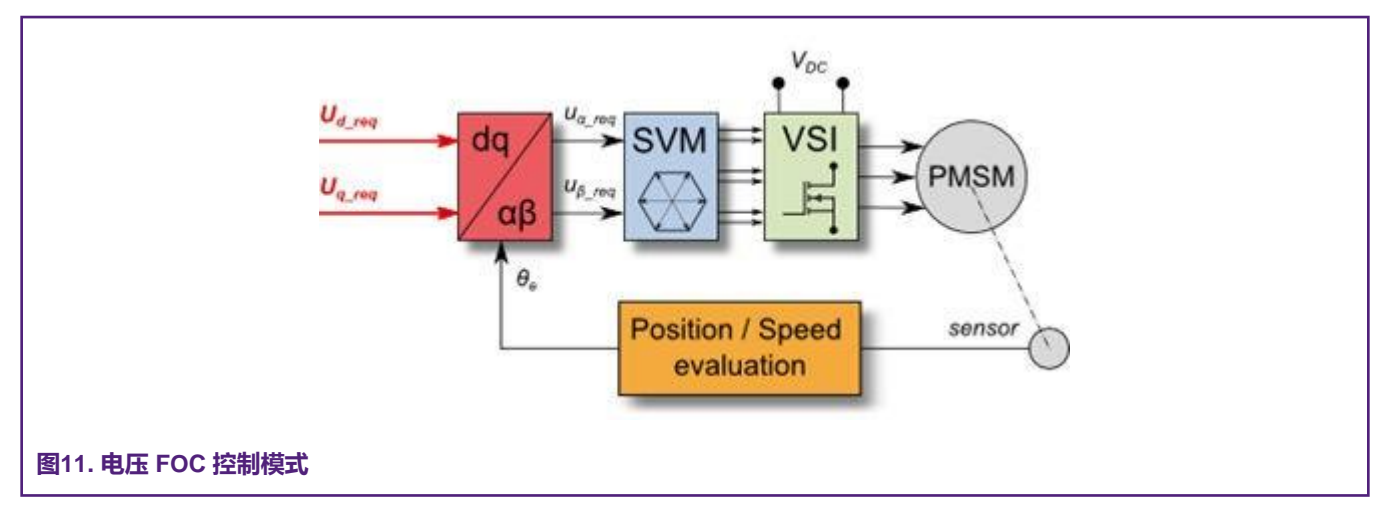

电流 FOC 或转矩控制需要转子位置反馈, 以及转换到 d-q 坐标系的电流。电机控制有两个参考变量 (Id\_req 和 Iq\_req), 如 图[12](#page-18-0)所示。d轴电流分量 isd\_req 负责转子磁通控制,而电流 isq\_req 的q轴电流分量产生转矩,电机通过其应用运行。通过改 变 isq\_req 电流的极性,电机改变旋转方向。假设反电动势观测器调节正确,则可以使用电流 *FOC* 控制结构调节电流 PI 控制 器。

<span id="page-18-0"></span>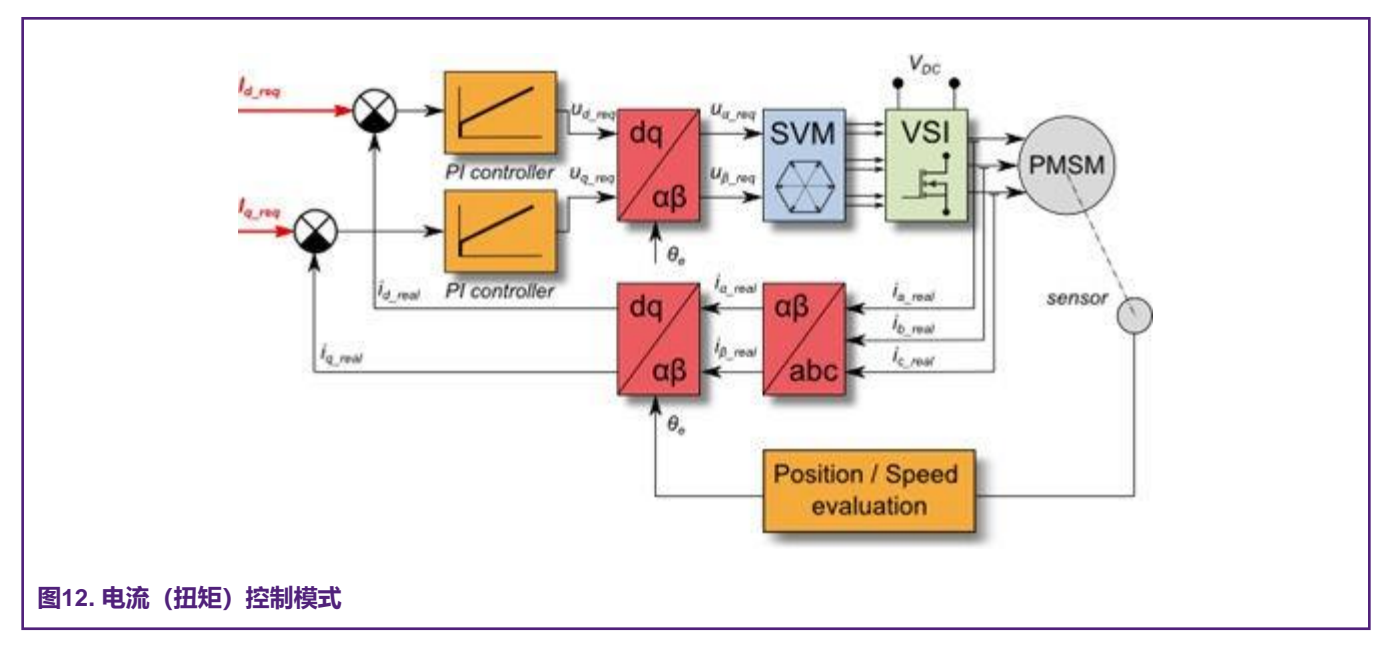

速度 PMSM 无传感器 FOC (其图如图13所示) 通过启用速度 FOC 控制结构激活。所需的速度可输入 Speed\_req 字段。在整 个 FOC 操作期间,d轴电流给定值保持为零。该控制方案用于速度 PI 控制器的设计,这是永磁同步电机无传感器应用调节的最 后阶段。

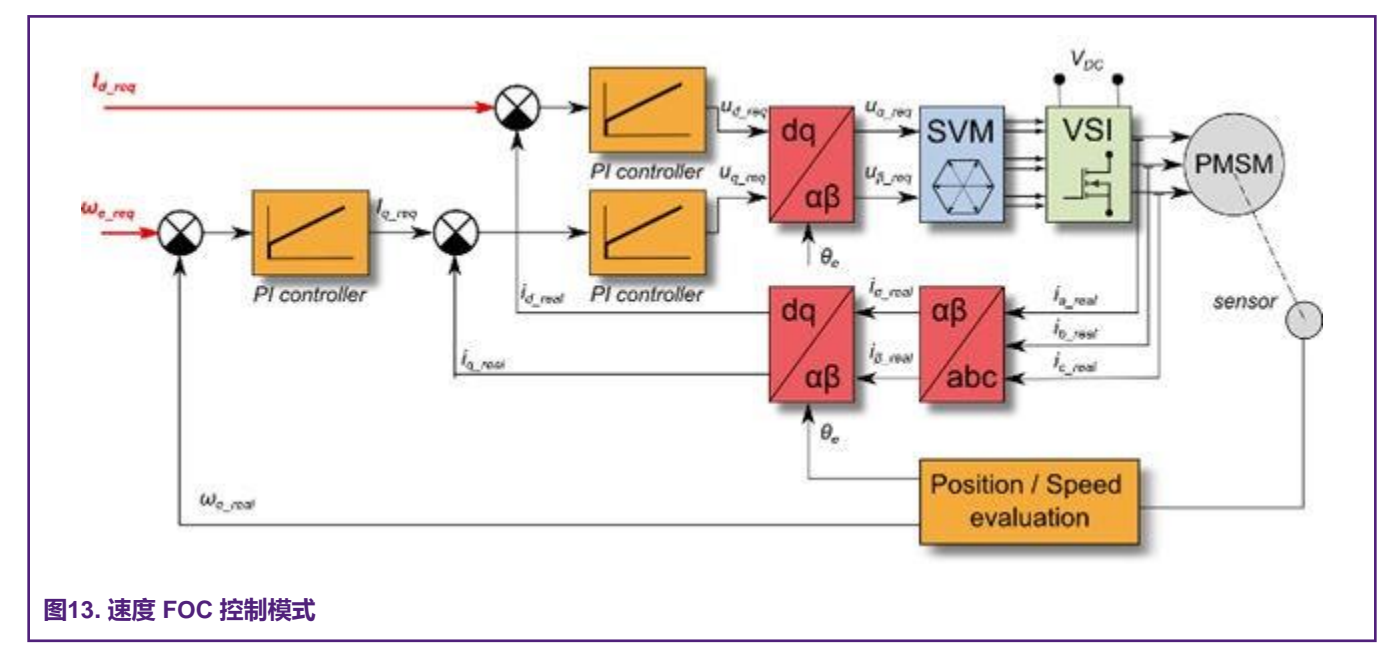

### 5.2.2 **基于MCAT的PMSM无传感器应用调节**

本章介绍如何分几个步骤运行电机。强烈建议仔细执行所有步骤,以消除调优过程中可能出现的任何问题[。图](#page-19-0)14描述了典型的 PMSM无传感器控制调节过程。以下各节介绍了每个调节阶段的详细信息。

<span id="page-19-0"></span>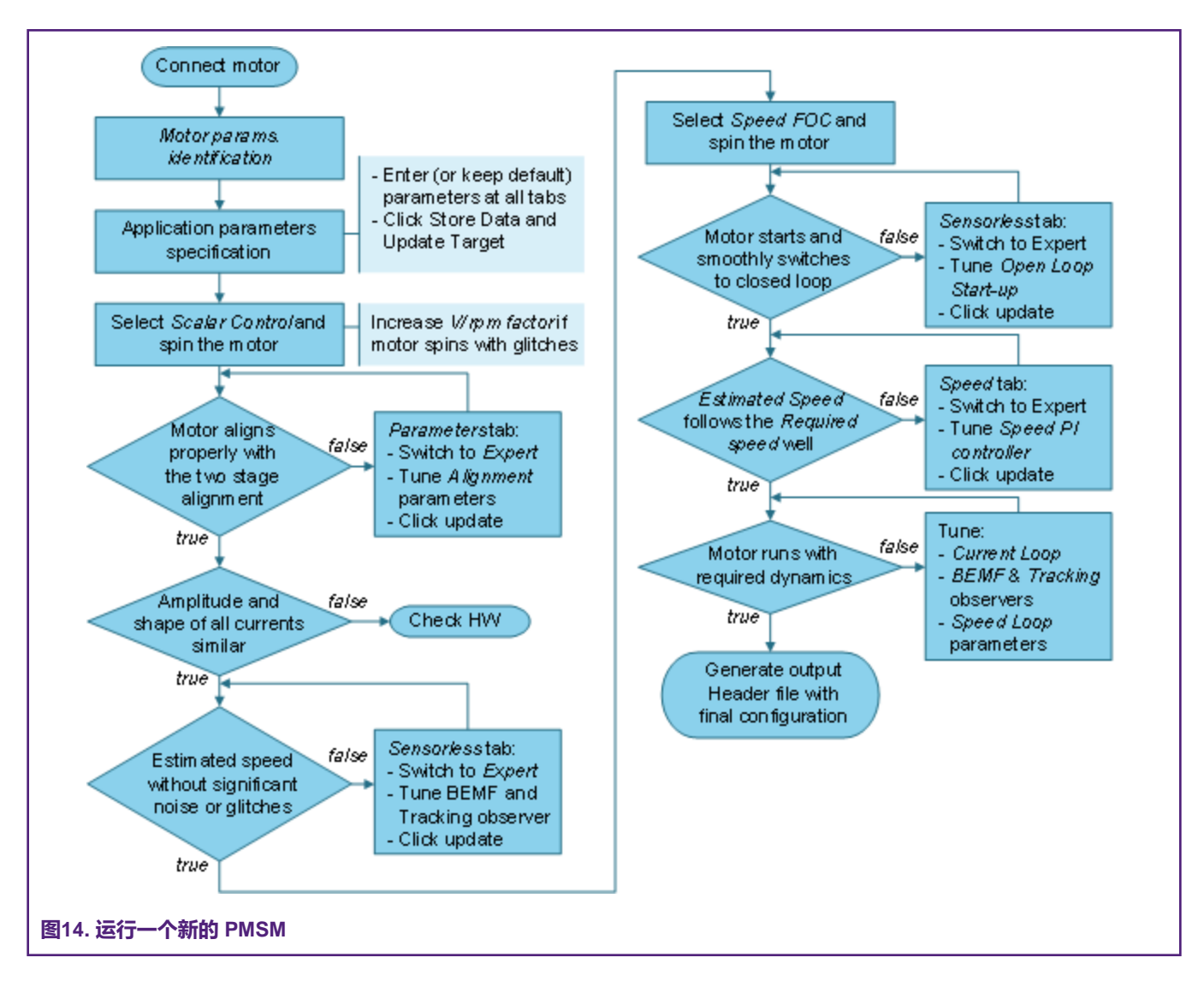

### 5.2.3 **初始配置设置和更新**

- 打开包含专用MCAT插件模块的PMSM无传感器控制应用程序FreeMASTER项目。
- 为不熟悉电机控制理论的用户选择推荐的"基本"模式。所需输入参数的数量减少。
- 选择"参数"选项卡。
- 将测量的电机参数留空或手动指定参数。电机参数可从电机数据表或使用PMSM电气手册中所述的PMSM参数测量程序获得 参数测量(文件[AN4680](https://www.nxp.com/doc/AN4680))。表 3中提供的所有参数可在"基本"和"专家"模式下访问。电机惯量J表示通常很难获得的整 个系统惯量。非NXP出版物中提供了识别驱动惯性的其他方法(例如;在IEEE中)。J参数用于计算速度控制器常数。但是, 手动控制器调节也可用于计算该常数。

### **表3. MCAT 电机参数**

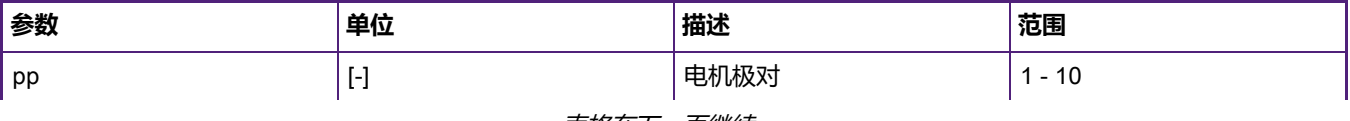

表格在下一页继续......

### **表3. MCAT 电机参数(续)**

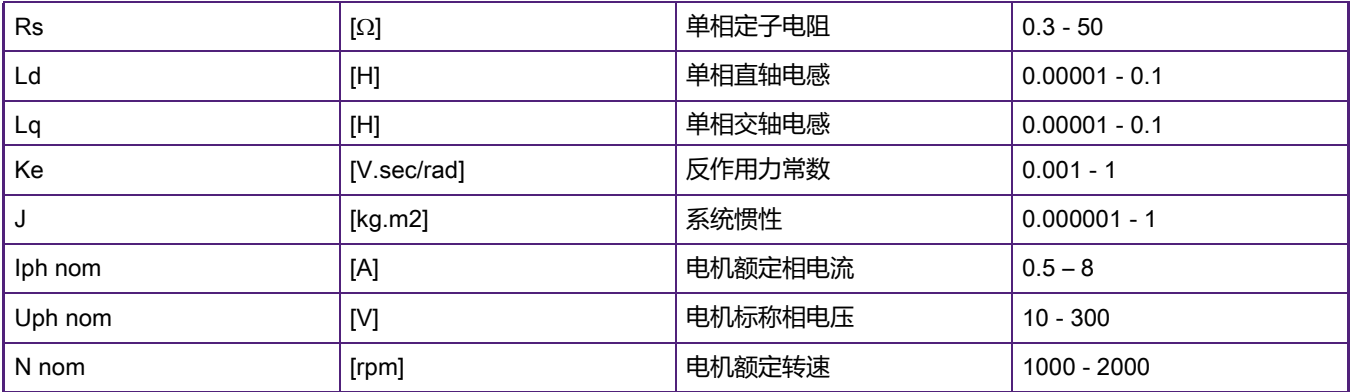

• 设置硬件刻度。使用标准功率板板参考时, 不需要修改这两个字段。这些刻度表示最大可测量电流和电压模拟量。

• 检查故障限值这些字段在"基本"模式下不可访问,它们是使用电机参数和硬件刻度计算的(见表 4)。

### **表4. 故障限值**

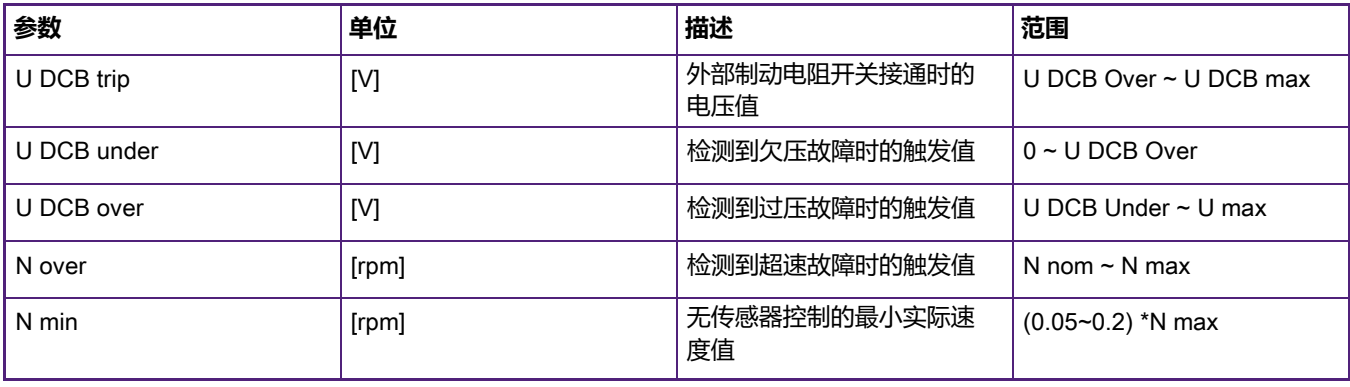

• 检查应用程序刻度这些字段在"基本"模式下不可访问,它们是使用电机参数和硬件刻度计算的。

### **表5. 应用量表**

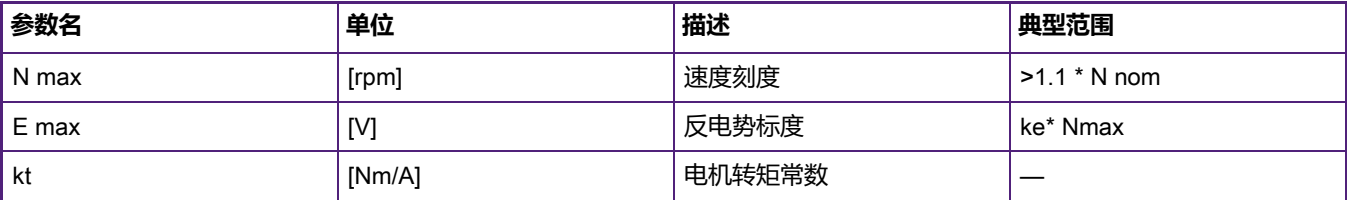

• 检查校准参数这些字段在"基本"模式下不可访问,它们是使用电机参数和硬件刻度计算的。这些参数表示转子对准期 间施加在电机上的所需电压值及其持续时间。

• 点击"存储数据"按钮, 将修改后的参数保存到内部文件中。

### 5.2.4 **控制结构模式**

- 单击"标量控制"部分中的禁用按钮,选择标量控制。按钮颜色变为红色,文本变为启用。
- 打开应用程序开关。应用程序状态应更改为"运行"。
- 在"标量控制"部分中,将"速度要求"字段中的所需速度值设置为500rpm。电机应开始转动, 见图15。

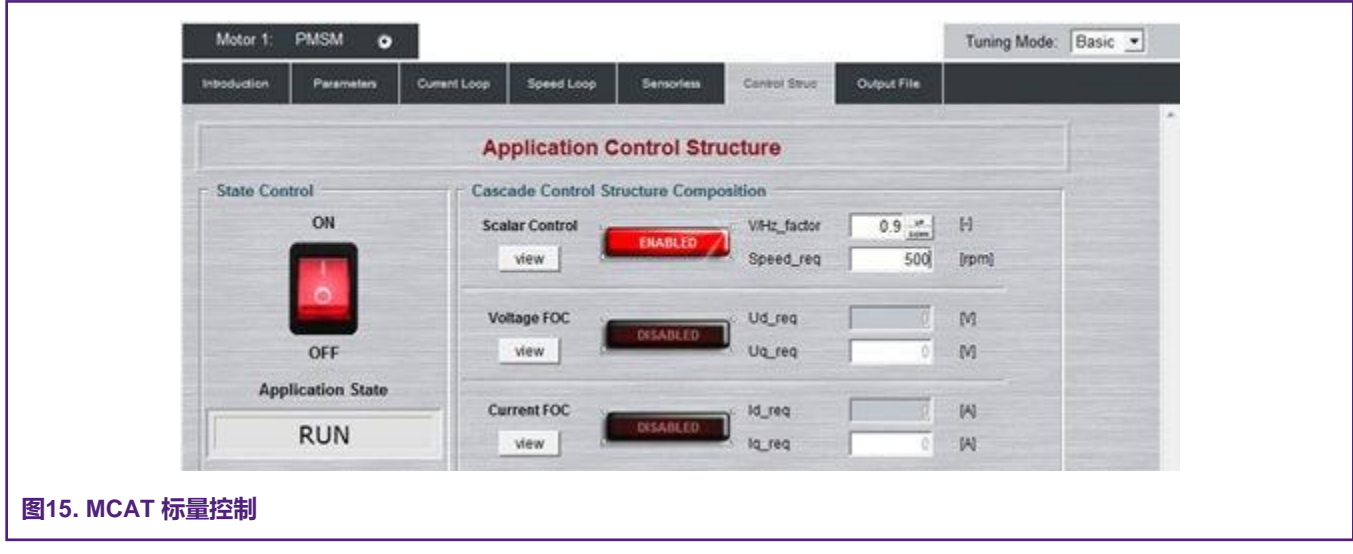

- 从"标量和电压控制"FreeMASTER项目树中选择"相电流"recorder。
- 可通过直接改变V/Hz系数或使用向上/向下按钮找到V/Hz曲线的最佳比率。电机电流的形状应接近正弦形状(见图16)。

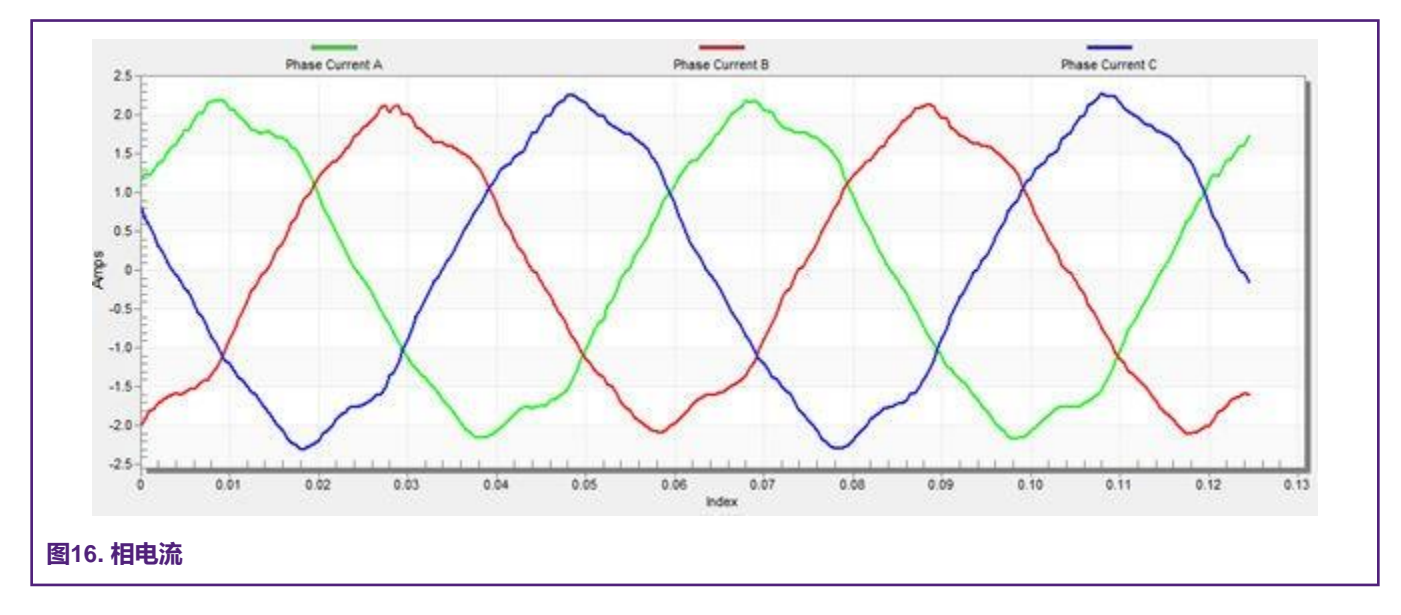

• 选择"位置"recorder以检查观察员功能。"Position Electrical Scalar"和"Position Estimated"之间的差异应最小 ([见图](#page-22-0)17), 以使反电动势位置和速度观测器正常工作。位置差异取决于电机负载。负载越高,由于负载角度,位置之 间的差异越大。

#### 调节和控制应用

<span id="page-22-0"></span>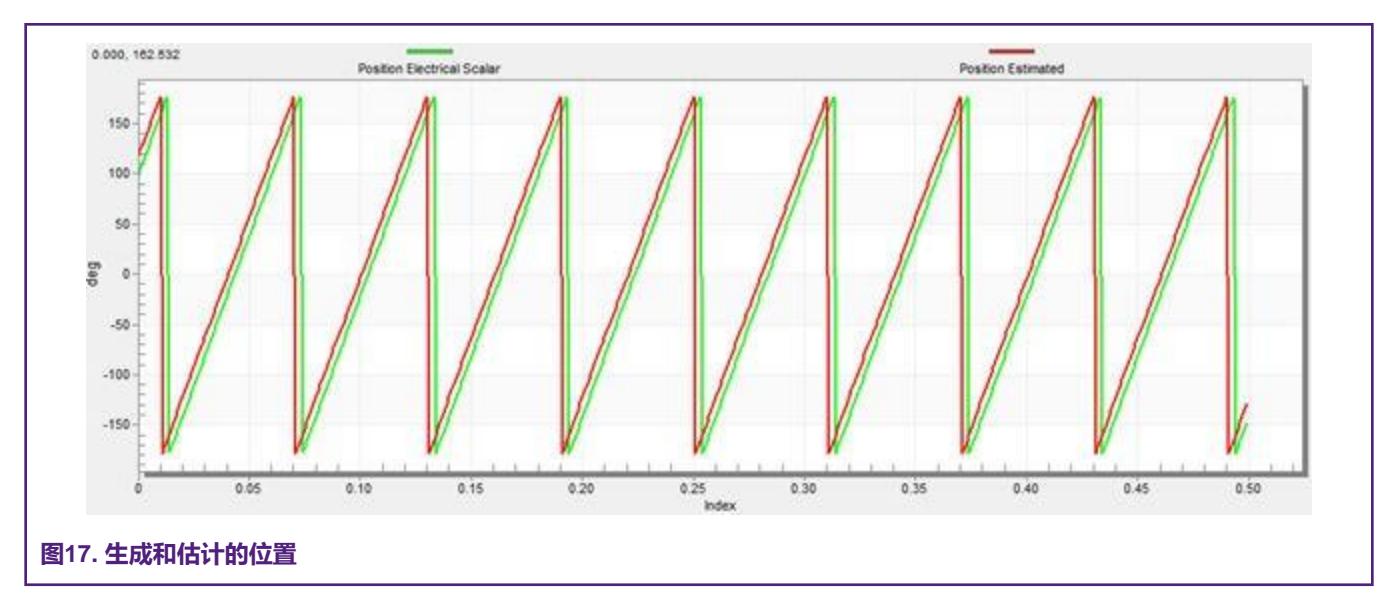

- 如果需要相反的速度方向, 则在"Speed\_req"字段中设置负速度值。
- 在这一步中,预计将实现适当的观察者功能和模拟量测量。
- 在主应用程序开关关闭时,单击"Voltage FOC"部分中的禁用按钮,启用"Voltage FOC"模式。
- 打开主应用开关, 并在"Uq\_req"字段中设置非零值。FOC算法使用估计的位置来运行电机。

### 5.2.5 **预定位调节**

预定位程序将转子设置为准确的初始位置,并向电机施加全启动扭矩。转子预定位参数可在"专家"模式下编辑。正确的初始位 置主要用于高启动负载(压缩机、垫圈等)。预定位的目的是使转子在启动前处于稳定位置,无振荡。

- 预定位电压是对准期间施加到d轴上的一个值。增加此值可获得更高的轴负载。
- 预定位持续时间表示调用预定位例程的时间。调节此参数, 使转子在预定位过程结束时无振动或移动。

### 5.2.6 **电流环调节**

电流D、Q PI控制器的参数在"基本"模式下使用电机参数进行完全计算,在此模式下无需采取任何行动。如果计算的环路参数 与要求的响应不一致,则可以调节带宽和衰减参数。

- 将调节模式切换到"专家"。
- 设置所需环路带宽和衰减,并单击"当前环路"选项卡中的"更新目标"按钮。tuningloop 带宽参数定义环路响应的速度,而 tuning loop衰减参数定义实际量的超调量。
- 选择"当前控制器"Idrecorder。
- 选择"控制结构"选项卡,切换到"当前FOC",将"Iq\_req"设置为非常低的值(例如;0.01), 并在"Id\_req"中设置 所需步骤。recorder中显示了控制环路响应([见图](#page-23-0)18)。
- 调节环路带宽和衰减,直到达到要求的响应。示例波形显示了当前环路参数的正确和错误设置:
	- 环路带宽较低(110Hz),Id电流的稳定时间较长([见图](#page-23-0)18)。

### 调节和控制应用

<span id="page-23-0"></span>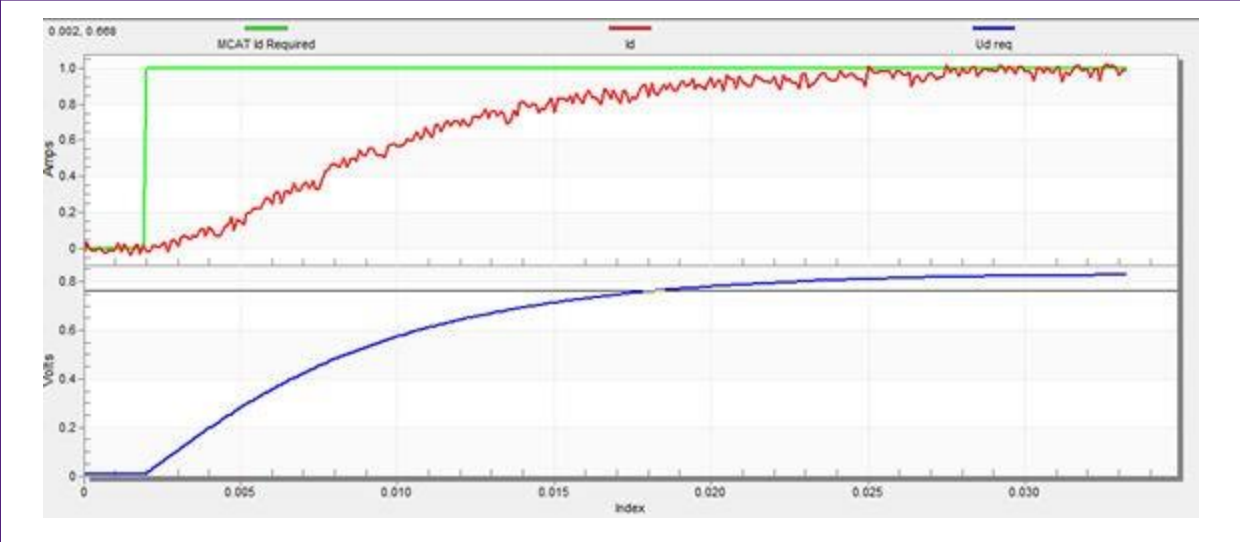

### **图18. Id 电流控制器的缓慢阶跃响应**

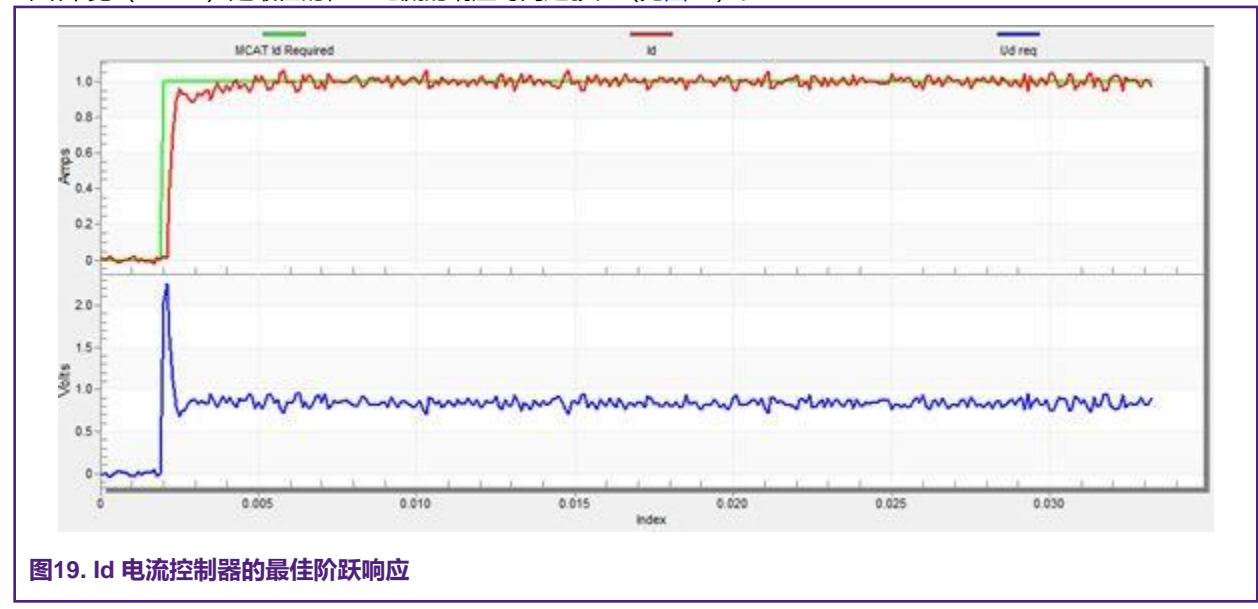

— 环路带宽 (400Hz) 是最佳的, Id 电流的响应时间足够长 (见图19) 。

— 环路带宽高 (700Hz), Id电流的响应时间非常快, 但存在振荡和超调 ([见图](#page-24-0)20)。

<span id="page-24-0"></span>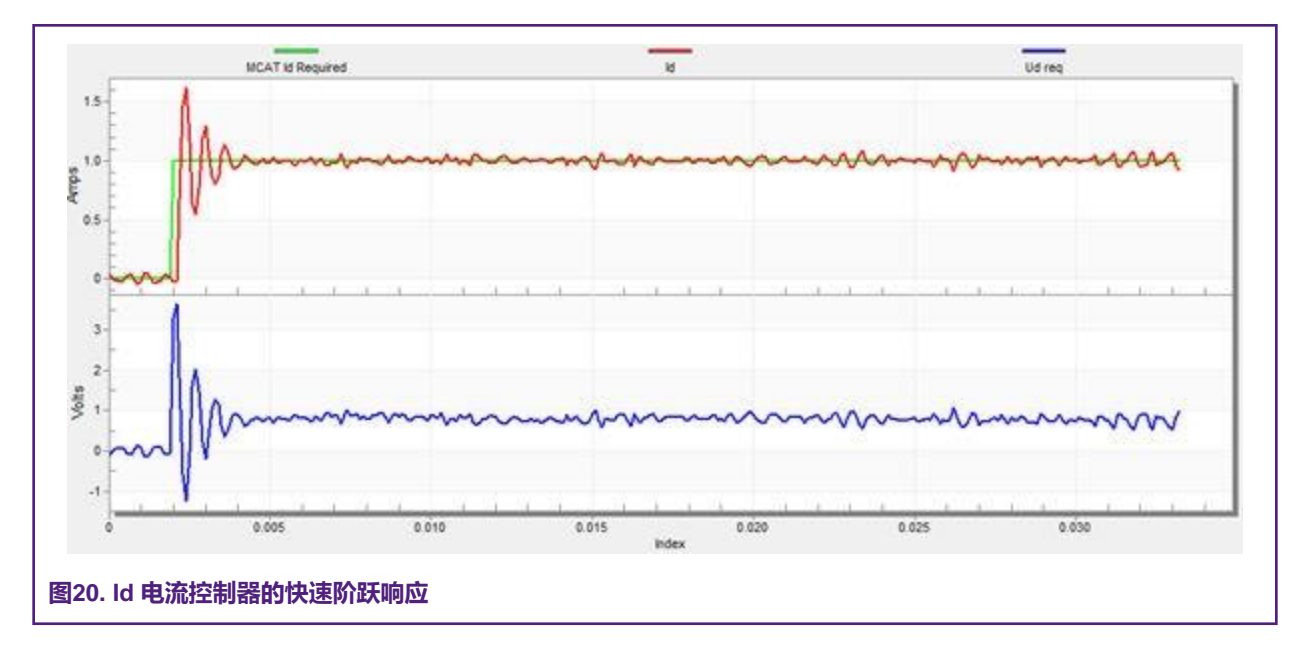

### 5.2.7 **实际速度滤波器**

来自反电动势观测器的估计速度通过IIR滤波器输入速度PI控制器。可在"速度环路"选项卡的"专家"模式下修改滤波器截止 频率。速度环路采样时间通常为几毫秒,因此实际速度滤波器截止频率大多在5Hz到100Hz的范围内。

可在速度范围内跟踪滤波器输出。修改后的滤波器截止频率值必须通过单击"更新目标"按钮应用于MCU。

### 5.2.8 **速度斜坡调节**

速度指令通过速度斜坡应用于速度控制器。斜坡功能包含两个增量(向上和向下),表示每秒的电机加速度和减速度。如果增量 非常高,则会在加速过程中导致过电流故障,在减速过程中导致过电压故障。您可以看到"速度实际过滤"波形形状是否等于 "速度"范围内的"速度渐变"剖面。

增量对于标量和速度控制是常见的。增量字段位于"速度循环"选项卡中,可在两种调节模式下访问。单击"更新目标"按钮将 更改应用于MCU[。图](#page-25-0)21显示了一个速度剖面示例。缓降增量设置为500rpm/sec,而上升增量设置为3000rpm/sec。

启动斜坡增量位于"无传感器"选项卡中,其值通常高于速度环路斜坡的值。

<span id="page-25-0"></span>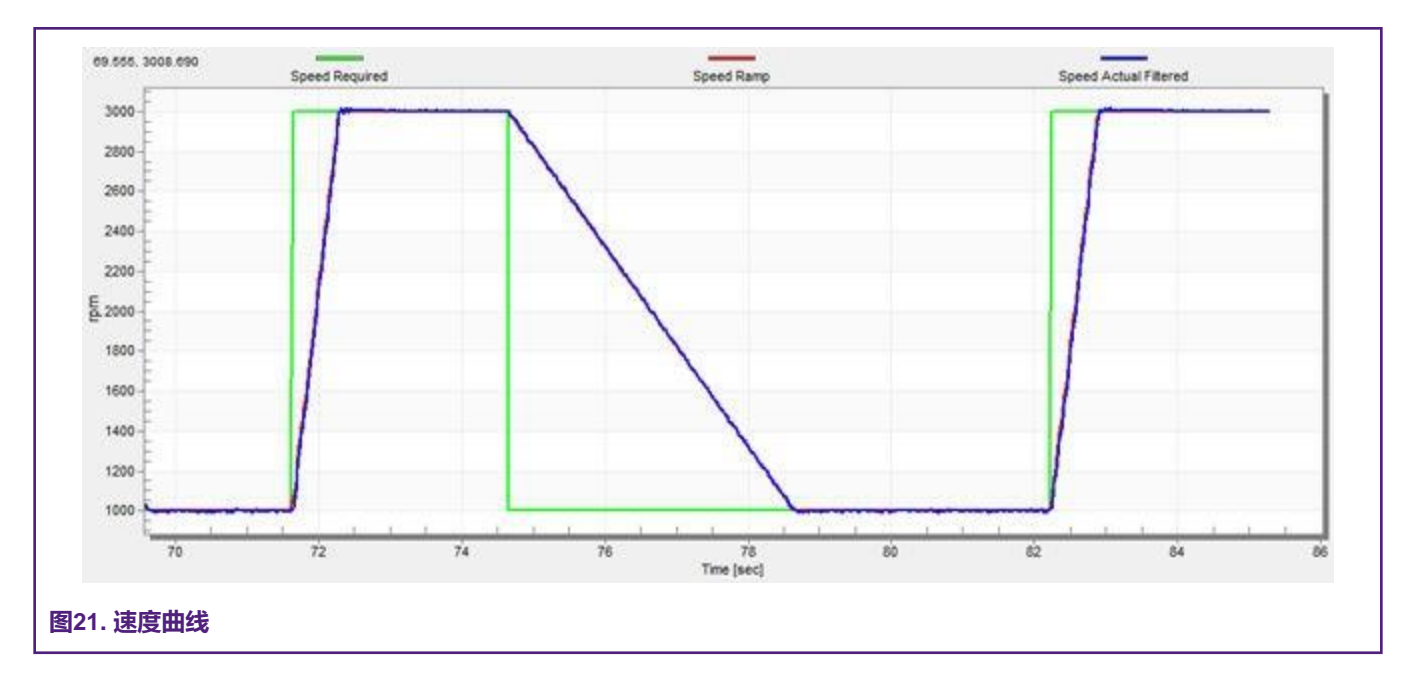

### 5.2.9 **开环启动**

启动过程可通过"无传感器"选项卡中的一组参数进行调节。其中两个(斜坡增量和电流)可在两种调节模式下访问。启动调节 可在除标量控制之外的所有控制模式下进行。设置最佳值可实现正确的电机启动。低动态驱动器(风扇、泵)的启动状态示例如 图[22](#page-26-0)所示。

- 从FreeMASTER项目树中选择"启动" recorder。
- 通常将启动坡道增量设置为高于速度环路坡道增量的值。
- 根据所需的启动扭矩设置启动电流。对于风扇或泵等驱动装置, 启动扭矩不是很高, 可以设置为标称电流的15%。
- 设置所需的合并速度-开环和估计位置开始合并时的阈值,主要在标称速度的5%到10%范围内。
- 设置合并系数——职位合并过程持续时间;100%相当于电气革命的一半。值越高,合并完成得越快。对于需要高启动扭矩 和开环与闭环之间平稳过渡的驱动装置,设定接近1%的值。
- 单击"更新目标"按钮,将更改应用于MCU。
- 切换到"控制结构"选项卡并启用速度FOC。
- 将所需速度设置为高于合并速度。
- 检查recorder中的启动响应。
- 调节启动参数,直到达到最佳响应。
- 如果转子未开始运行, 增加启动电流。
- 如果合并过程失败(转子卡住或不移动),则减小启动斜坡增量,提高合并速度,并将合并系数设置为5%。

#### 调节和控制应用

<span id="page-26-0"></span>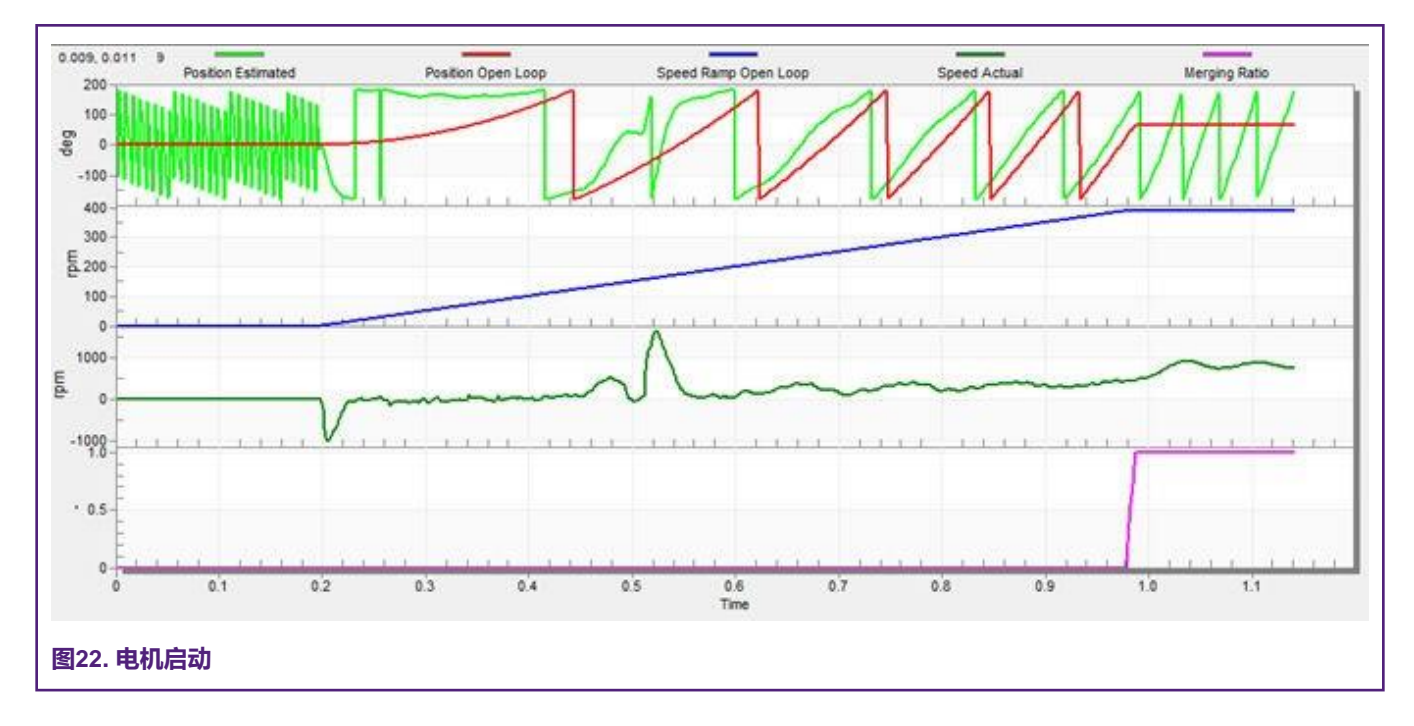

### 5.2.10 **反电势观测器调节**

在"基本"模式下,使用电机参数完全计算"反电动势观测器"和"跟踪观测器"参数,在此模式下无需采取任何行动。如果计 算的环路参数与最佳响应不一致,则可以调节带宽和衰减参数。

- 将调节模式切换到"专家"。
- 从FreeMASTER项目树中选择"Observer recorder"。
- 设置反电动势观测器所需的带宽和衰减。带宽通常设置为接近"电流环路"带宽的值。
- 设置跟踪观察员所需的带宽和衰减对于大多数低动态驱动器(风扇、泵),带宽通常设置在10Hz至20Hz的范围内。
- 单击"更新目标"按钮,将更改应用于MCU。
- 检查recorder中的观察者响应。

### 5.2.11 **速度PI控制器的整定**

电机速度控制环路是一阶函数,其机械时间常数取决于电机惯性和摩擦力。如果这些机械常数可用,则可以使用环路带宽和衰减 来调节PI控制器常数。在实践中,电机和负载惯性和摩擦的值通常是未知的,很难获得它们。因此,可手动调节速度控制器的P 和I部分,以获得所需的速度响应。参[见图](#page-27-0)23中的响应示例。有几十种方法可以调节PI控制器常数。以下步骤提供了其中一个示 例,用于调节PM同步电机的速度PI控制器。

- 从FreeMASTER项目树中选择"速度控制器"。
- 选择"速度环路"选项卡。
- 检查"手动恒定调节"选项,这意味着禁用带宽和衰减字段,并启用 *SL\_Kp* 和 *SL\_Ki*。
- 调节比例增益:
	- 将 *SL\_Ki* 积分增益设置为零。
- <span id="page-27-0"></span>— 将速度斜坡设置为1000rpm/sec或更高。
- 切换到"控制结构"选项卡,以方便的速度运行电机(约为标称速度的30%)。
- 将所需速度的步长设置为"N nom"的40%。
- 切换回"速度环路"选项卡。
- 调节比例增益 *SL\_Kp*,直到系统正确响应所需值,且无振荡或过冲:
	- 如果 *SL\_Kp* 设置为低,则系统响应缓慢。
	- 如果 *SL\_Kp* 设置为高,则系统响应更为严格。
	- 当 SL\_Ki=0时, 系统可能无法达到要求的速度。
- 单击"更新目标"按钮将更改应用于MCU。
- 调节积分增益:
	- 缓慢增加 *SL\_Ki*,以将所需速度与实际速度之间的差异降至零。
	- 调节 *SL\_Ki* 的方式应确保在应用所需速度步长时,实际速度值不会出现振荡或大的超调。
	- 单击"更新目标"按钮将更改应用于MCU。
- 调节环路带宽和衰减,直到收到所需响应。下图显示了电流环路参数正确和错误设置的示例波形:
	- SL Ki 值较低, 实际过滤速度未达到速度斜坡 (见图23)。

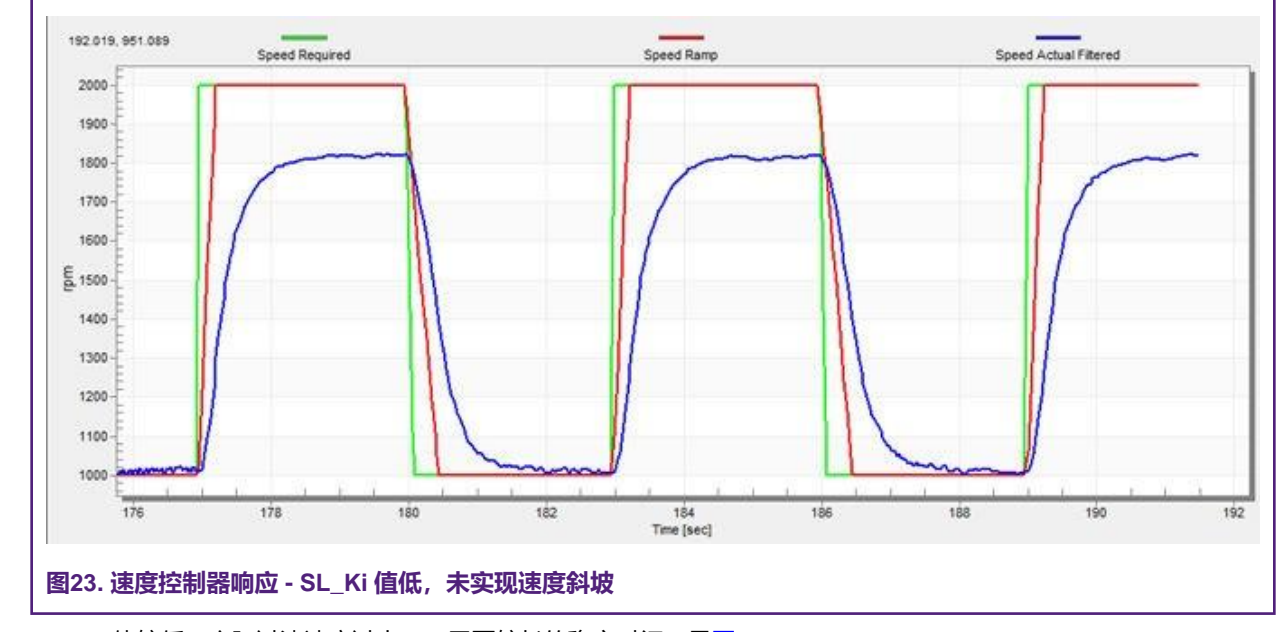

— SL\_Kp 值较低,实际过滤速度过大,不需要较长的稳定时间(见图[24](#page-28-1))。

<span id="page-28-1"></span>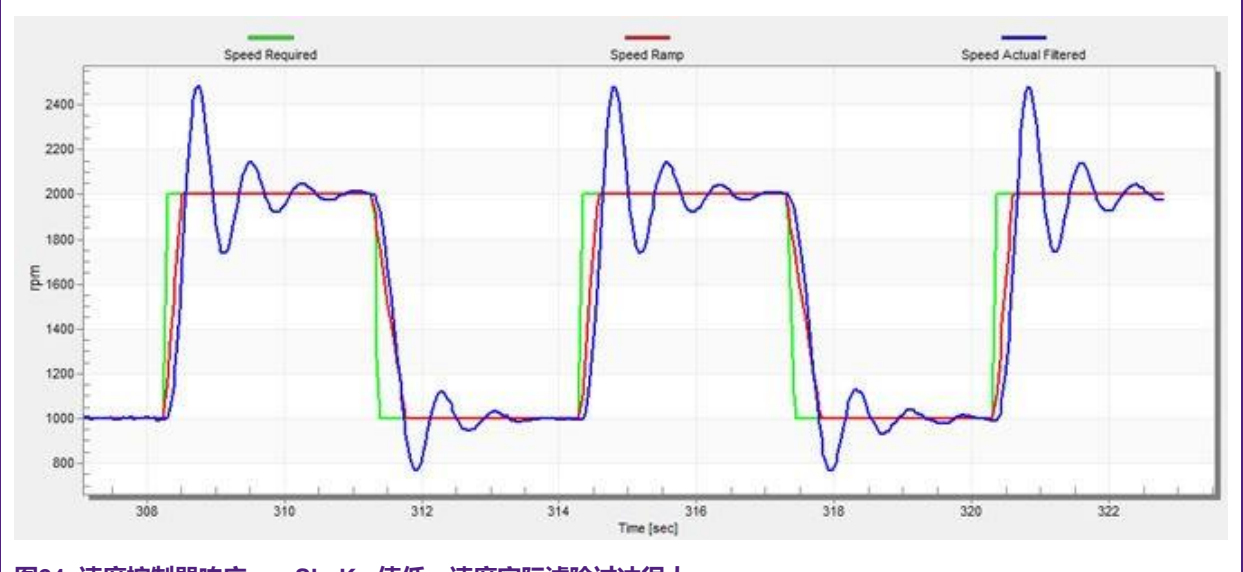

**图24. 速度控制器响应——SL\_Kp 值低,速度实际滤除过冲很大**

- 速度环路响应有一个小的超调量,且速度实际过滤的稳定时间足够。这种响应被认为是最佳的 (见图25) 。

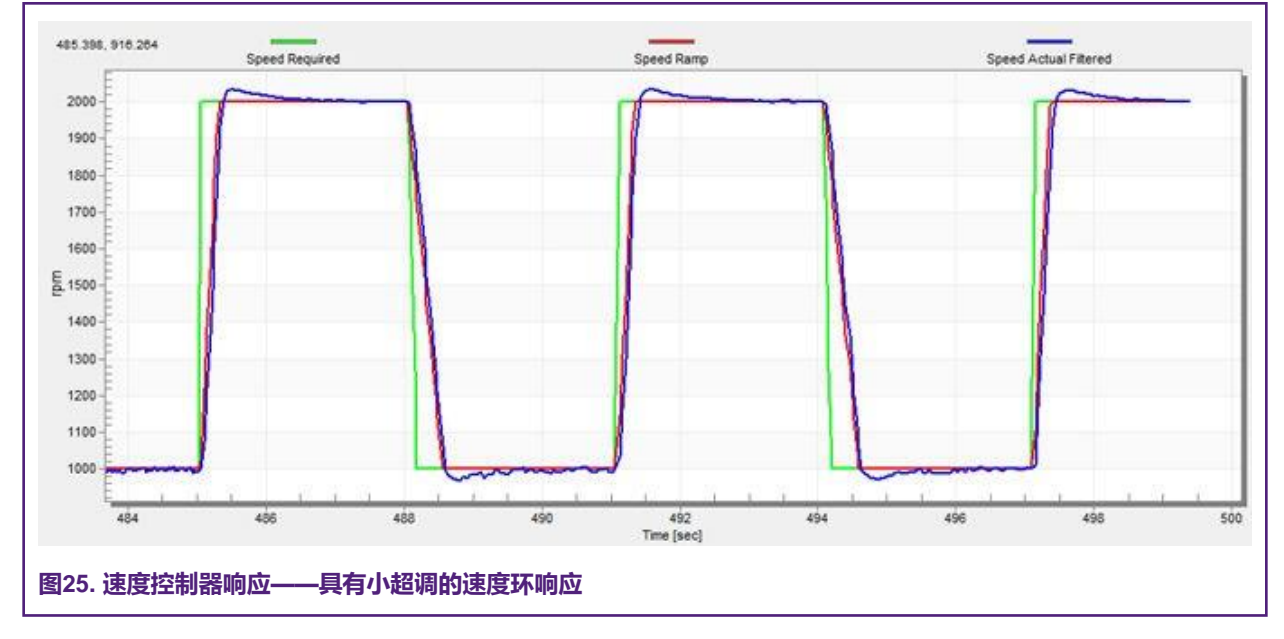

### 5.2.12 **MCAT 输出文件生成**

当您成功完成应用程序的调优,并且希望将所有计算的参数存储到嵌入式应用程序时,请导航到"输出文件"选项卡。有一个 由MCAT生成的所有定义的列表。单击"生成配置文件"按钮将覆盖包含这些定义的 *m1\_pmsm\_appconfig.h* 文件的旧版本。为 正确生成电机参数文件,请提供文件的正确路径。要更改路径,请导航到MCAT屏幕的右角,直到出现带有螺丝刀和扳手的符号。 单击此符号时,将显示"应用程序设置"页面。在项目路径选择区域中,修改 *m1\_pmsm\_appconfig.h* 文件的路径。

## <span id="page-28-0"></span>**6 结论**

本应用说明描述了在DSC上实现三相永磁同步电机的无传感器磁场定向控制MC56F837xx设备和NXP高压及自由开发平台。系统 的硬件相关部分无传感器控制软件,包括详细的外设设置、电机控制(MC)外设驱动程序和应用程序定时在MCU[功能和外设设置](#page-2-1) 中进行了说明。[在永磁同步电机参数辨识中](#page-11-0),介绍了电机参数辨识理论和辨识算法。文档的最后一部分介绍并解释了基于 FreeMASTER 通信接口的马达控制应用程序调优(MCAT)工具所代表的用户界面。

## <span id="page-29-0"></span>**7 缩略语和缩略语**

### **表6. 缩略语和缩略语**

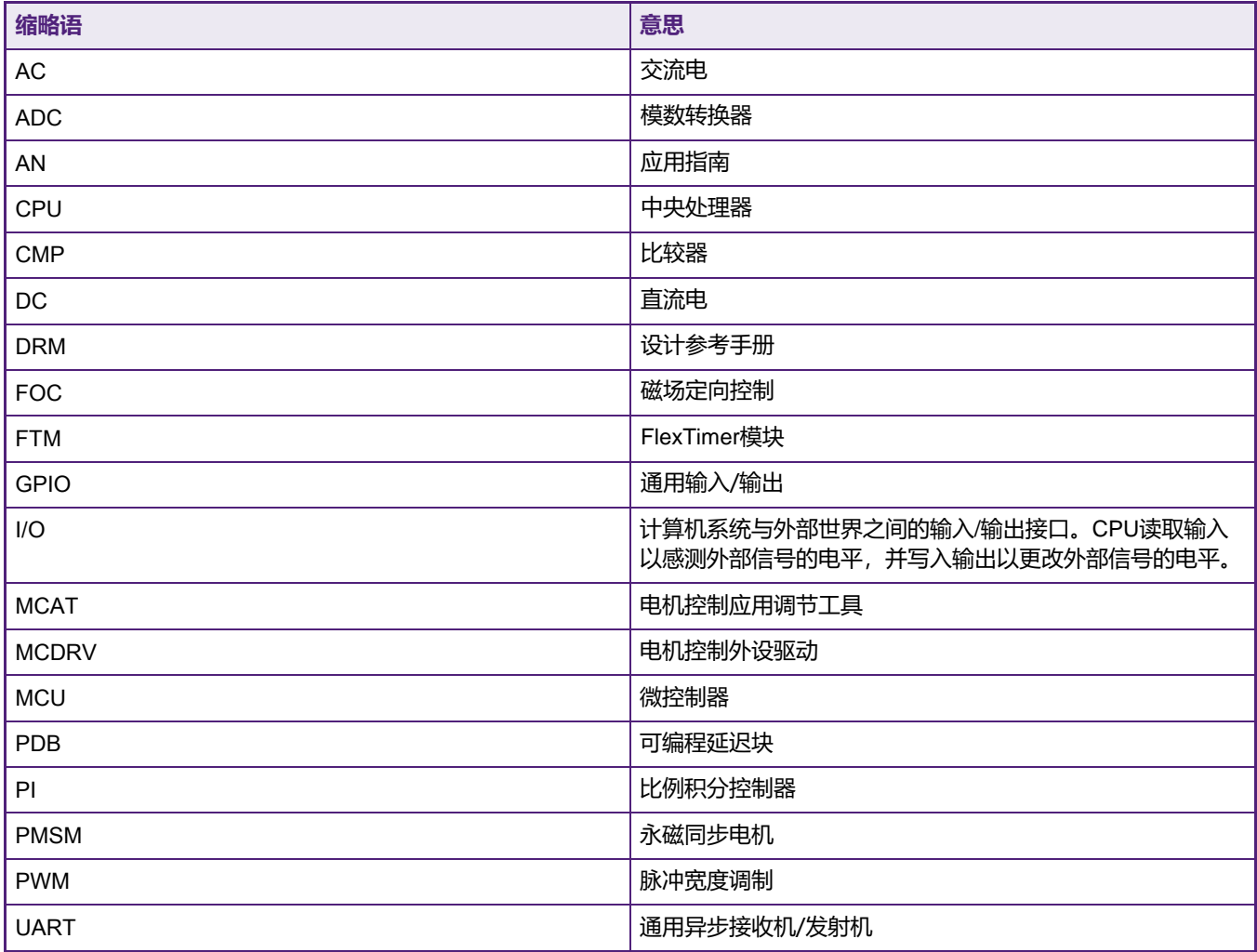

## <span id="page-29-1"></span>**8 参考资料**

以下参考资料可在[www.nxp.com](http://www.nxp.com/)上获得:

- 1. 无传感器永磁同步电机磁场定向控制 (文件[DRM148](https://www.nxp.com/doc/DRM148))
- 2. *MC56F83xxx*参考手册(文件[MC56F83xxRM](https://www.nxp.com/doc/MC56F83XXXRM))
- 3. *Freedom FRDM-MC-LVPMSM*开发平台用户指南(文件[FRDMLVPMSMUG](https://www.nxp.com/doc/FRDMLVPMSMUG))
- 4. 飞思卡尔高压电机控制平台用户指南(文件[HVPMC3PHUG](https://www.nxp.com/doc/HVPMC3PHUG))
- 5. 用于三相永磁同步电机的电机控制应用调节 (MCAT) 工具 (文件[AN4642](https://www.nxp.com/doc/AN4642))

#### How To Reach Us

Home Page:

#### [nxp.com](http://www.nxp.com/)

Web Support:

[nxp.com/support](http://www.nxp.com/support)

Information in this document is provided solely to enable system and software implementers to use NXP products. There are no express or implied copyright licenses granted hereunder to design or fabricate any integrated circuits based on the information in this document. NXP reserves the right to make changes without further notice to any products herein.

NXP makes no warranty, representation, or guarantee regarding the suitability of its products for any particular purpose, nor does NXP assume any liability arising out of the application or use ofany product or circuit, and specifically disclaims any and all liability, including without limitation consequential or incidental damages. "Typical" parameters that may be provided in NXP data sheets and/or specifications can and do vary in different applications, and actual performance may vary over time. All operating parameters, including "typicals," must be validated for each customer application by customer's technical experts. NXP does not convey any license under its patent rights nor the rights of others. NXP sells products pursuant to standard terms and conditions of sale, which can be found at the following address: [nxp.com/](http://www.nxp.com/SalesTermsandConditions) [SalesTermsandConditions.](http://www.nxp.com/SalesTermsandConditions)

While NXP has implemented advanced security features, all products may be subject to unidentified vulnerabilities. Customers are responsible for the design and operation of their applications and products to reduce the effect of these vulnerabilities on customer's applications and products, and NXP accepts no liability for any vulnerability that is discovered. Customers should implement appropriate design and operating safeguards to minimize the risks associated with their applications and products.

NXP, the NXP logo, NXP SECURE CONNECTIONS FOR A SMARTER WORLD, COOLFLUX, EMBRACE, GREENCHIP, HITAG, I2C BUS, ICODE, JCOP, LIFE VIBES, MIFARE, MIFARE CLASSIC,MIFAREDESFire,MIFAREPLUS,MIFAREFLEX,MANTIS,MIFAREULTRALIGHT, MIFARE4MOBILE, MIGLO, NTAG, ROADLINK, SMARTLX, SMARTMX, STARPLUG, TOPFET, TRENCHMOS, UCODE, Freescale, the Freescale logo, AltiVec, C-5, CodeTEST, CodeWarrior, ColdFire, ColdFire+, C‑Ware, the Energy Efficient Solutions logo, Kinetis, Layerscape, MagniV, mobileGT, PEG, PowerQUICC, Processor Expert, QorIQ, QorIQ Qonverge, Ready Play, SafeAssure, the SafeAssure logo, StarCore, Symphony, VortiQa, Vybrid, Airfast, BeeKit, BeeStack, CoreNet, Flexis, MXC, Platform in a Package, QUICC Engine, SMARTMOS, Tower, TurboLink, UMEMS,EdgeScale, EdgeLock, eIQ, and Immersive3D are trademarks of NXPB.V. All other product or service names are the property of their respective owners. AMBA, Arm, Arm7, Arm7TDMI, Arm9, Arm11, Artisan, big.LITTLE, Cordio, CoreLink, CoreSight, Cortex, DesignStart, DynamIQ, Jazelle, Keil, Mali, Mbed, Mbed Enabled, NEON, POP, RealView, SecurCore, Socrates, Thumb, TrustZone, ULINK, ULINK2, ULINK-ME, ULINK-PLUS, ULINKpro, µVision, Versatile are trademarks orregistered trademarks of Arm Limited (or its subsidiaries) in the US and/or elsewhere. The related technology may be protected by any or all of patents, copyrights, designs and trade secrets. All rights reserved. Oracle and Java are registered trademarks of Oracle and/or its affiliates. The Power Architecture and Power.org word marks and the Power and Power.org logos and related marks are trademarks and service marks licensed by Power.org.

#### © NXP B.V. 2020. All rights reserved.

For more information, please visit[: http://www.nxp.com](http://www.nxp.com/)

For sales office addresses, please send an emai[l to: salesaddresses@nxp.com](mailto:salesaddresses@nxp.com)

Date of release: 03/2020 Document identifier: AN12745